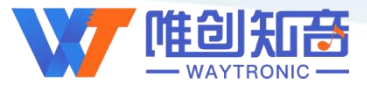

[深圳唯创知音电子有限公司](www.w1999c.com) **WT2605C**(**AT**)芯片资料

# 深圳唯创知音电子有限公司

Shenzhen Waytronic Electronic Co., Ltd

# **WT2605C-A021** 芯片资料

版本号:V1.00

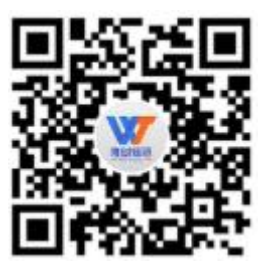

#### Note:

WAYTRONIC ELECTRONIC CO.,LTD. reserves the right to change this document without prior notice. Information provided by WAYTRONIC is believed to be accurate and reliable. However, WAYTRONIC makes no warranty for any errors which may appear in this document. Contact WAYTRONIC to obtain the latest version of device specifications before placing your orders. No responsibility is assumed by WAYTRONIC for any infringement of patent or other rights of third parties which may result from its use. In addition,WAYTRONIC products are not authorized for use as critical components in life support devices/systems or aviation devices/systems, where a malfunction or failure of the product may reasonably be expected to result in significant injury to the user, without the express written approval of WAYTRONIC.

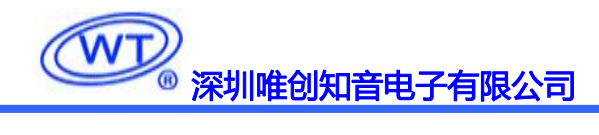

<span id="page-1-0"></span>目录

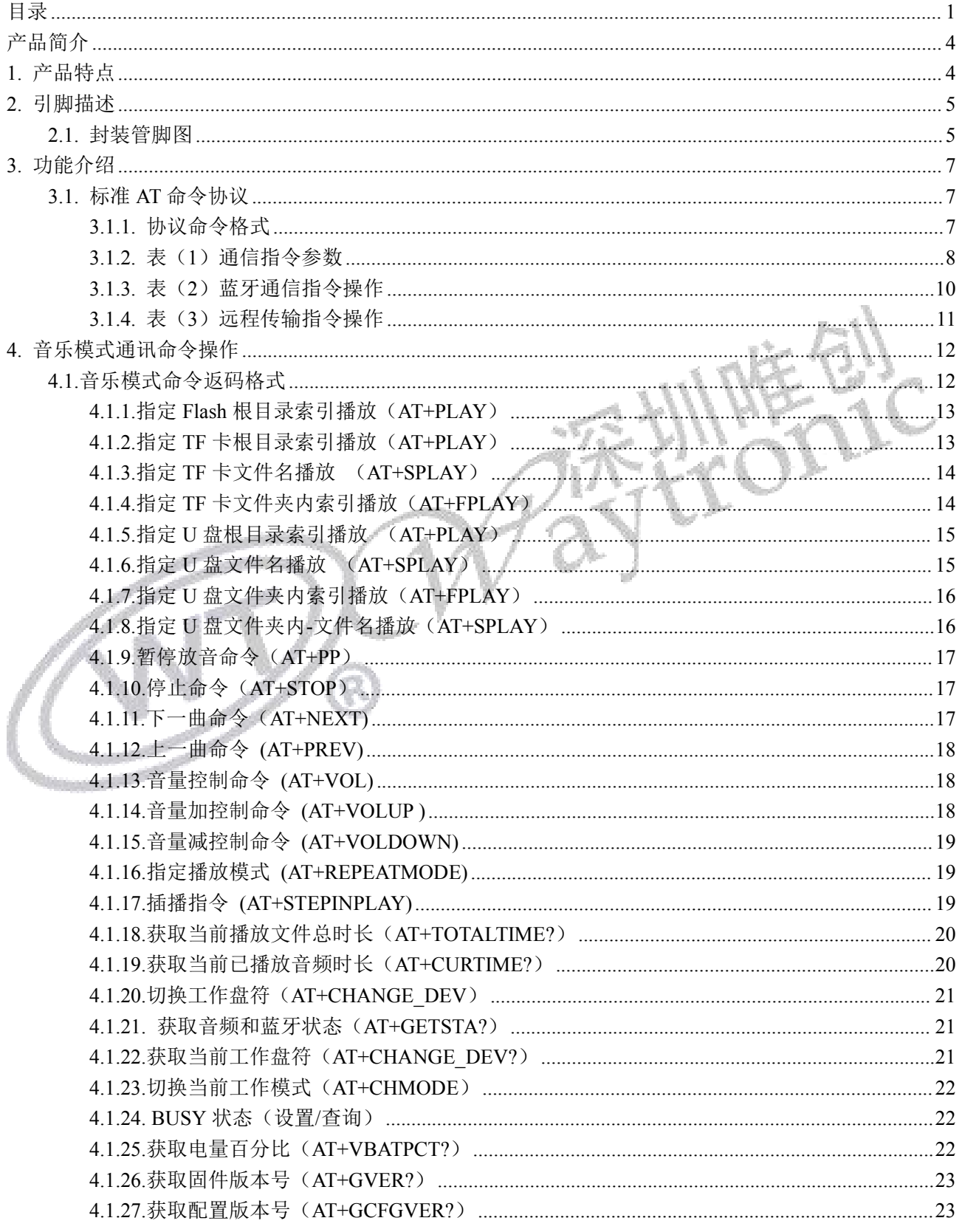

# WD 深圳唯创知音电子有限公司

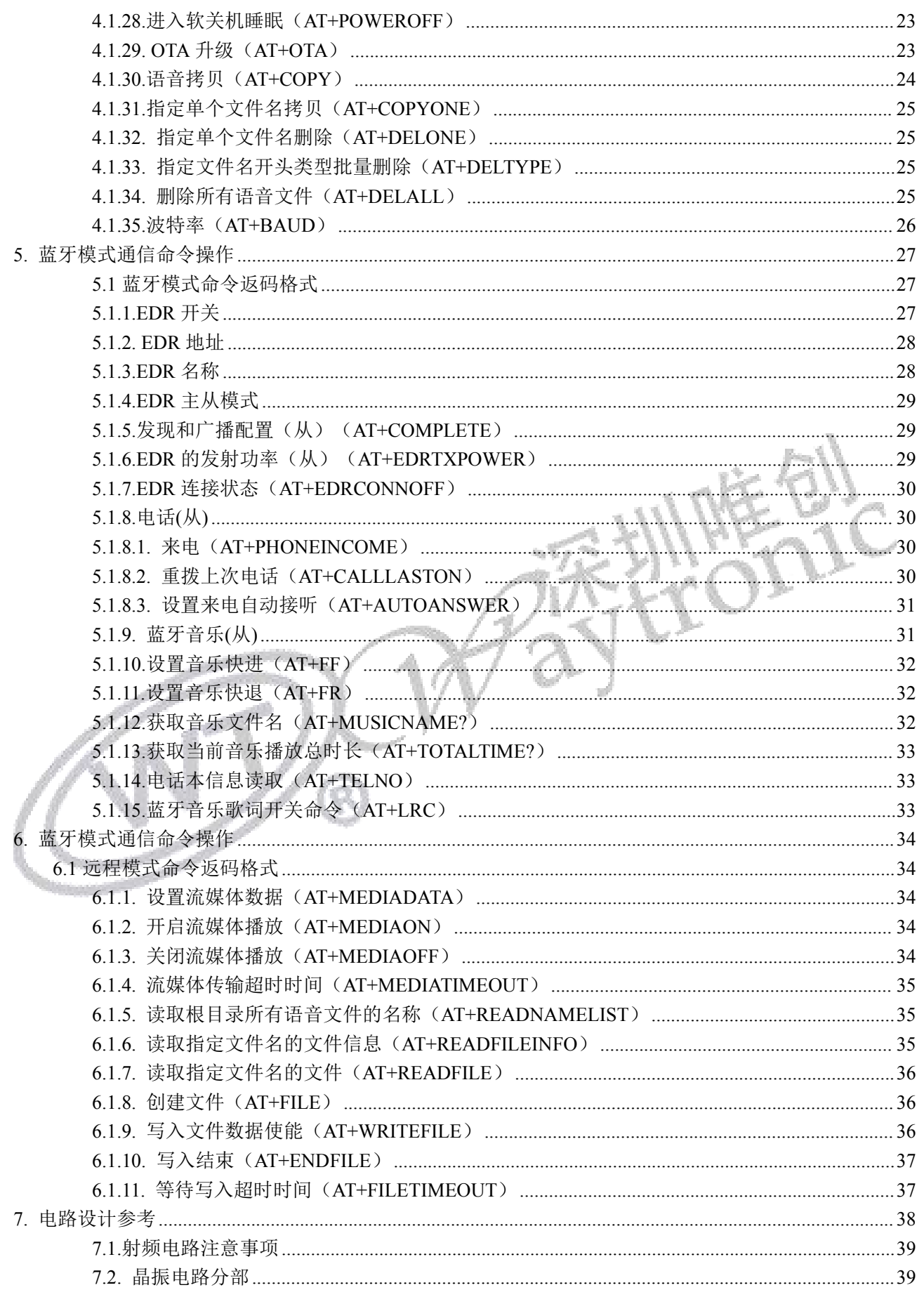

## WI ノ<br>◎ <mark>深圳唯创知音电子有限公司</mark>

#### WT2605C (AT) 芯片资料

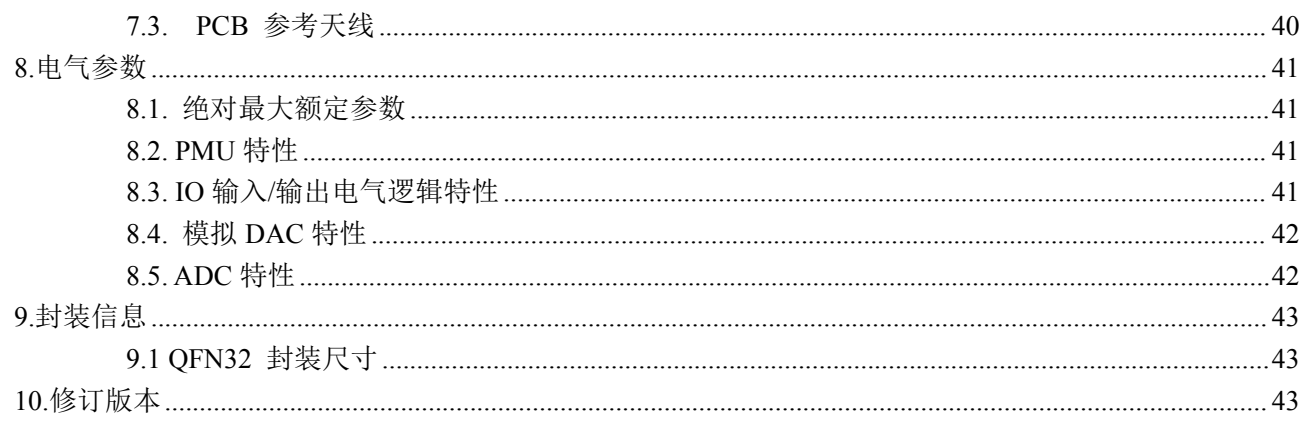

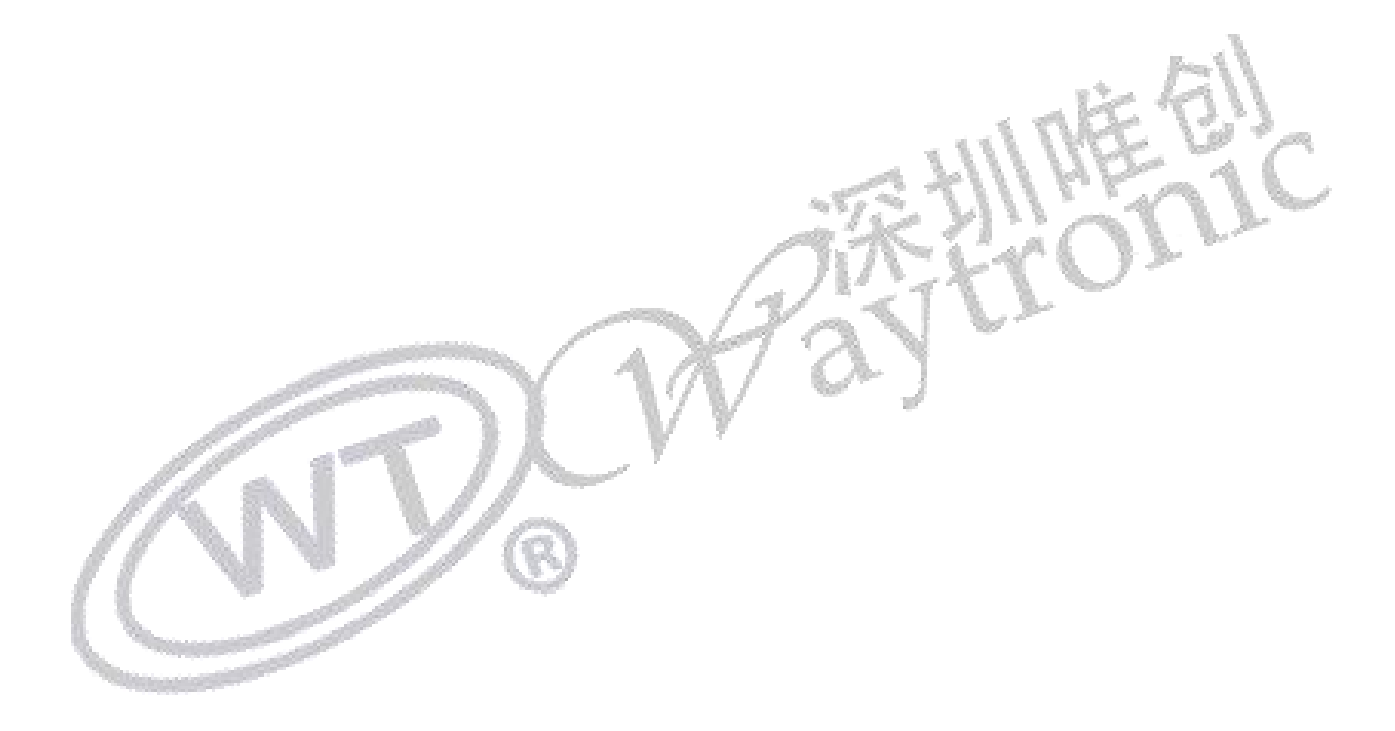

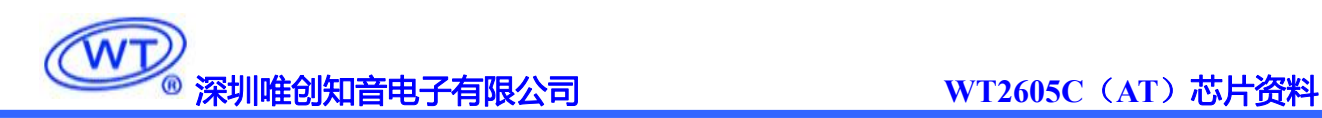

# <span id="page-4-0"></span>产品简介

WT2605C 是一款功能强大的高品质语音芯片,采用了高性能 32 位处理器、最高频率可达 240MHz。 具有低成本、低功耗、高可靠性、通用性强等特点,现有 WT2605C-32N (体积小 4\*4MM) 的封装芯片。 定制串口通讯协议标准(AT)指令,同时也支持蓝牙连接播放功能。 支持 SPI-Flash、TF 卡、U 盘做为 存储器。带有文件索引播放、插播、 单曲循环、所有曲目循环、随机播放等功能。 31 级音量可调、最 大可以支持外挂 128Mbit 的 Flash , 32G 的 TF卡和 32G 的 U 盘。

# <span id="page-4-1"></span>**1.** 产品特点

- > 支持 SPI-Flash、支持 TF 卡、U 盘;
- > 支持 FAT, FAT32 文件系统;
- 控制方式:定制 AT 通信接口,默认波特率 115200(可配置);
- > 上电默认不播放;具备 BUSY 状态指示、BUSY 播放时为高电平(可配置
- 音频输出方式,样品默认 DAC 输出 ;
- > 可通过外挂的 Flash、TF 卡、U 盘, 三类外设设备之间, 互相拷贝音频。通过 TF 卡、U 盘, 更 新程序等功能。
- > 支持语音高品质音频格式, (8kbps~320kbps) 声音优美, .MP3、.WAV 格式;
- 最大可以支持 128Mbit 的 Flash , 32G 的 TF 卡和 32G 的 U 盘;
- 音量可调,音量等级 32 级;
- 大功率 IO 驱动能力,最高可直接驱动 64mA;
- 单芯片使用(使用内置容量)时内置语音需出厂前写入。

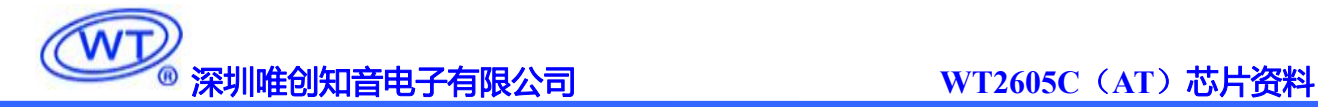

# <span id="page-5-0"></span>**2.** 引脚描述

#### <span id="page-5-1"></span>2.1. 封装管脚图

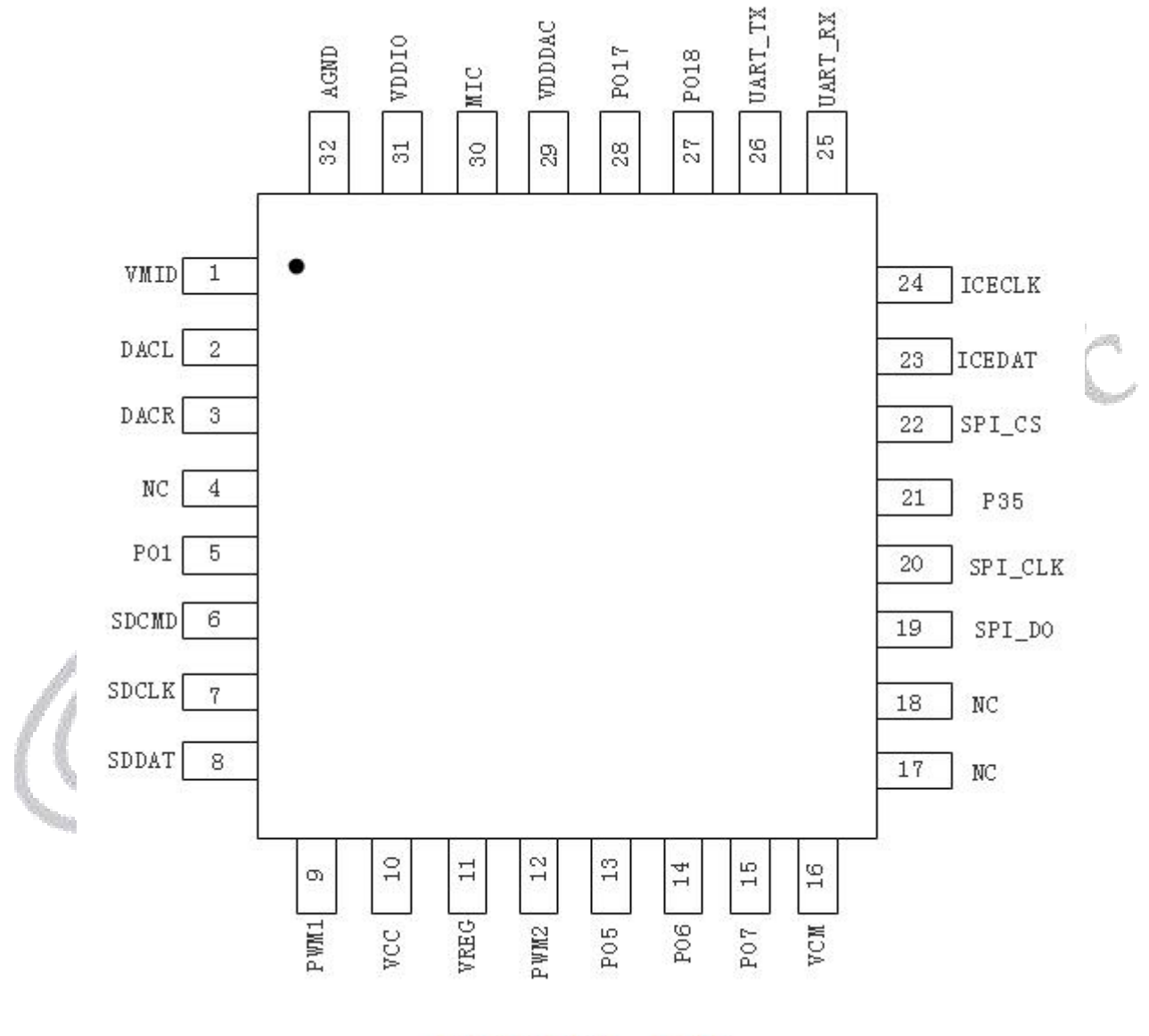

WT2605C-32N

# **WD** [深圳唯创知音电子有限公司](www.w1999c.com) WT2605C (AT) 芯片资料

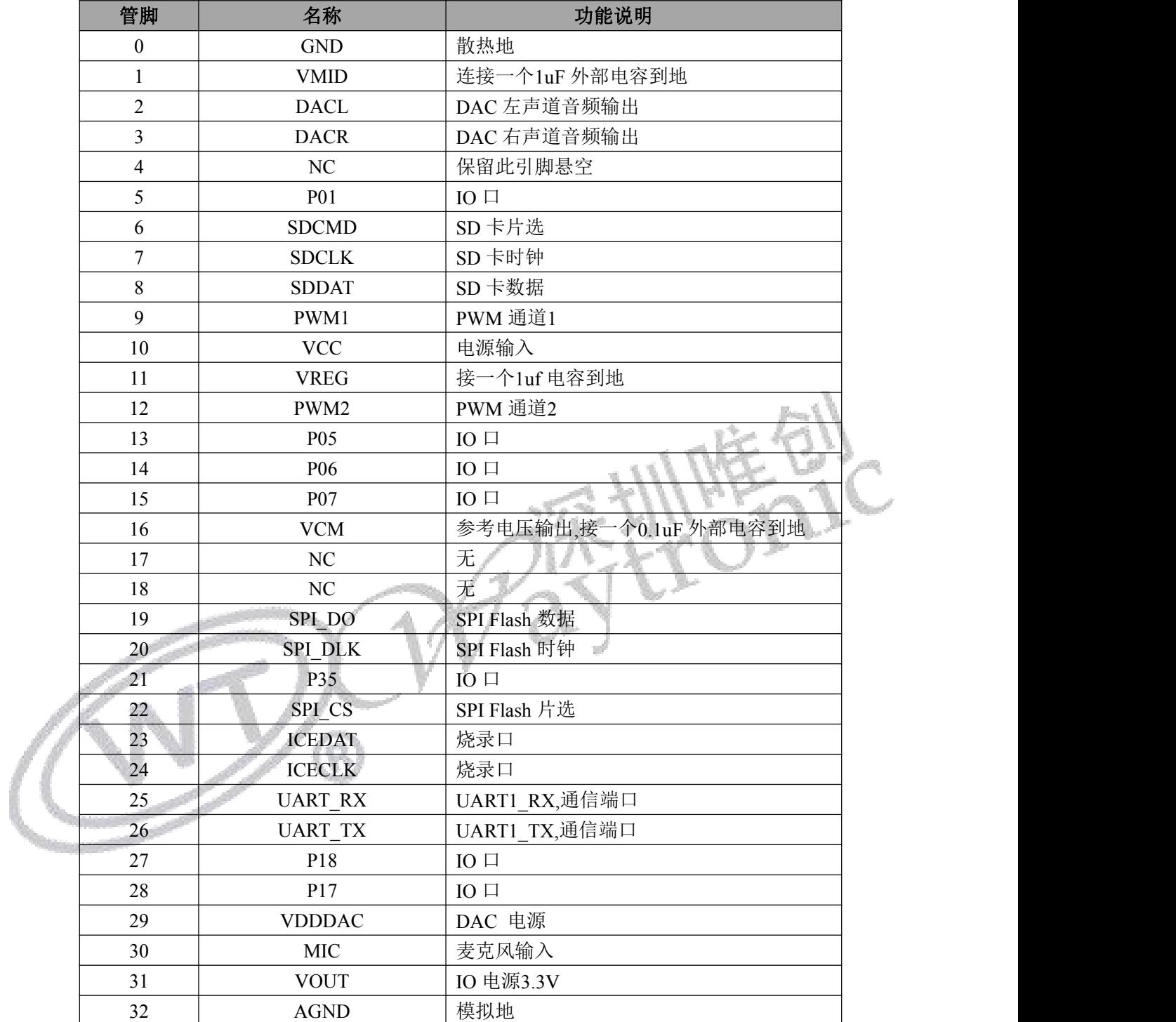

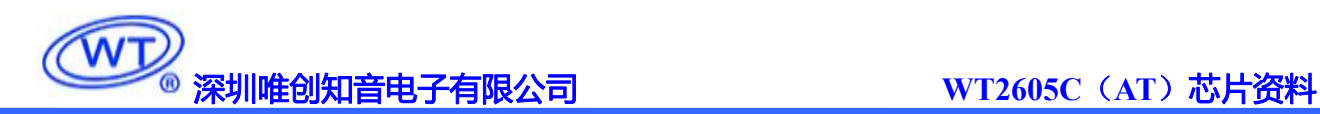

# <span id="page-7-0"></span>**3.** 功能介绍

<span id="page-7-1"></span>3.1. 标准 AT 命令协议

<span id="page-7-2"></span>**3.1.1.** 协议命令格式

标准 AT 串口模式, 属于 3.3V TTL 电平接口。通讯数据格式是: (BT->MCU) TX 直接输出数据; 数据位: 8 位; 奇偶位: 无; 停止位: 1 位。使用电脑串口调试助手, 需要正确设置串口的参数, 设置如 图:  $\blacksquare$ 

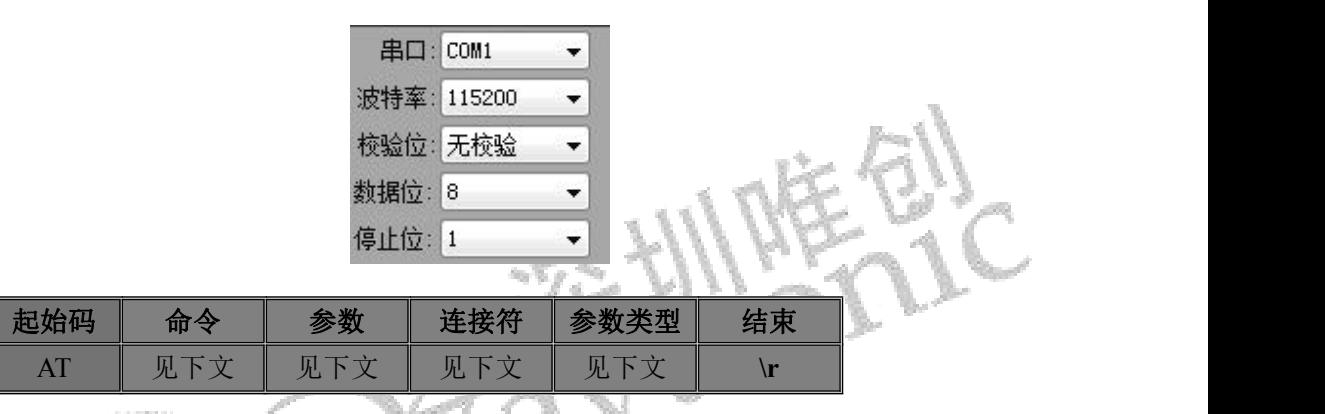

注意: "命令"是指特定的英文词所组成的指令含义。"参数"是指命令词后,连接符"="所指定 的具体含义 。"参数类型"有 "=[logo]" "[index] " "[name]" "[path]" "[Value] " "[step] " "[logo]" "[slogo]""[dogo]"等(详解见下文)

注意: 所有的 Flash 语音播放都是指内部 FLash 的语音播放操作。主要可以先实现 FLash 索引播放, 插播等指令;

另有 TF 卡和 U 盘外设设备语音播放等, 主要可以先实现 TF 卡和 U 盘索引播放, 指定文件名播放, 插播,OTA 升级等指令;

蓝牙模式状态下:支持 Android 、 iOS 、笔记本蓝牙 、车载蓝牙等 连接控制播放操作。

# <span id="page-8-0"></span>**3.1.2.** 表(**1**)通信指令参数

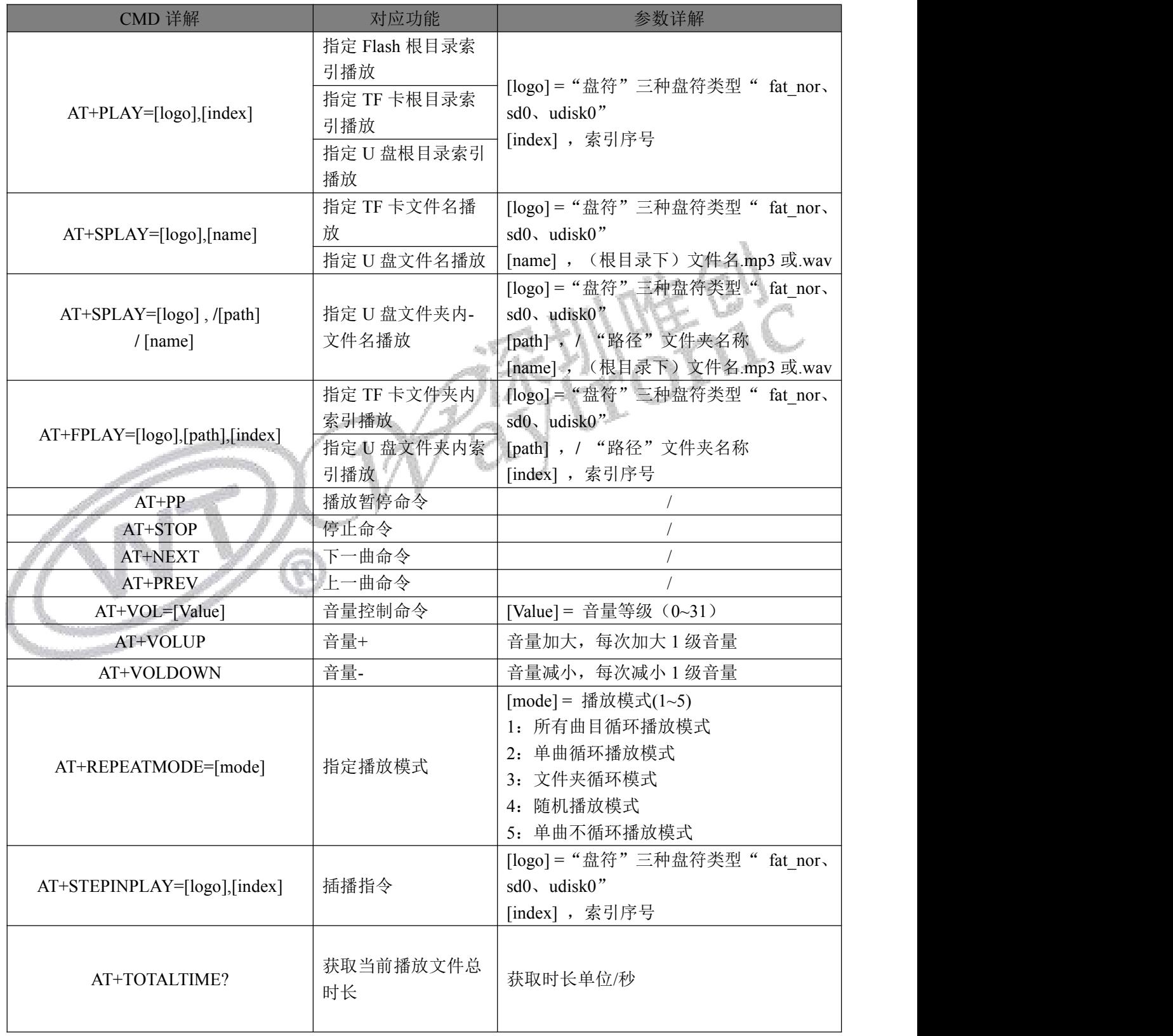

# **WD** [深圳唯创知音电子有限公司](www.w1999c.com) WT2605C (AT) 芯片资料

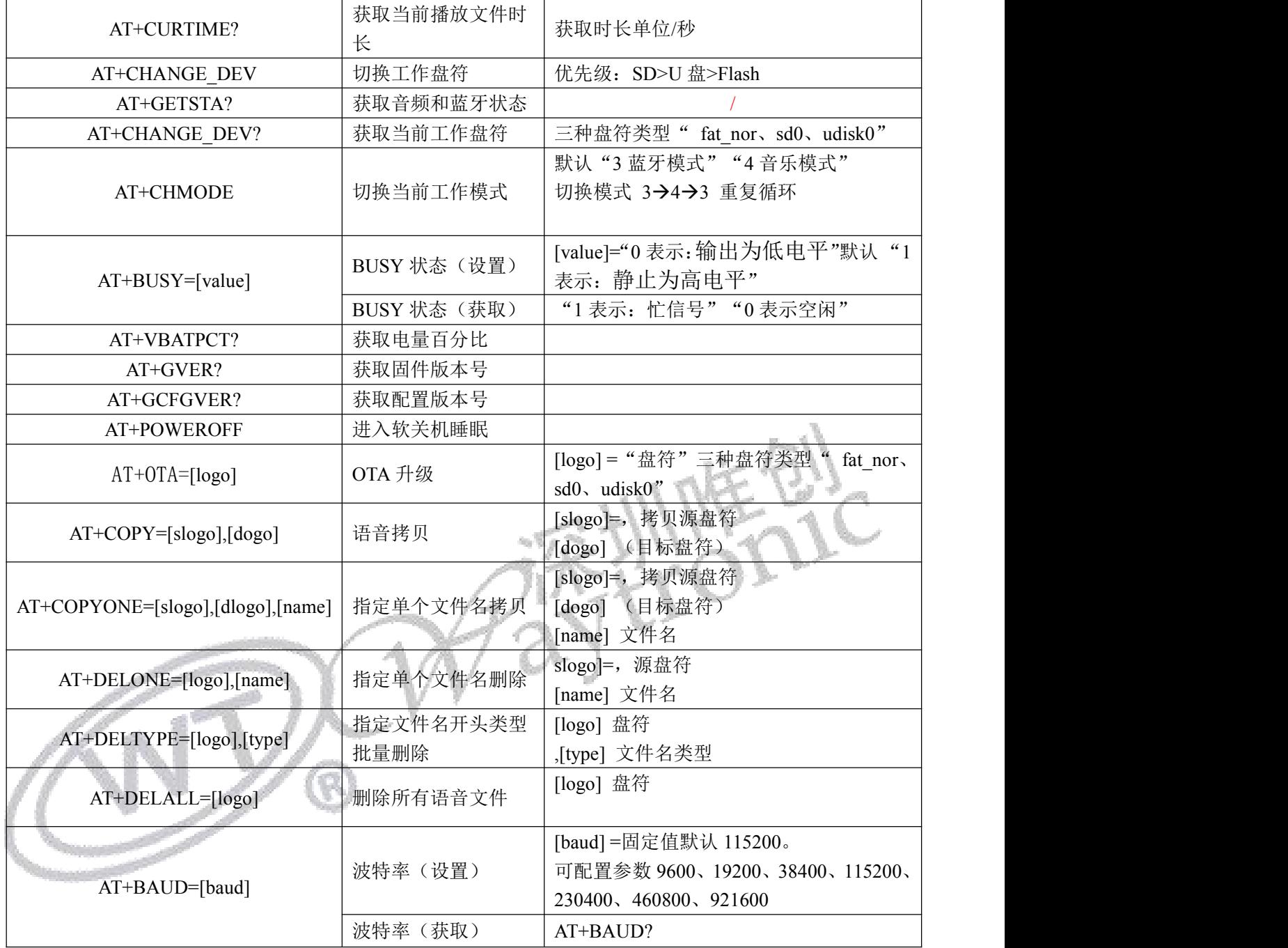

## <span id="page-10-0"></span>3.1.3. 表(2) 蓝牙通信指令操作

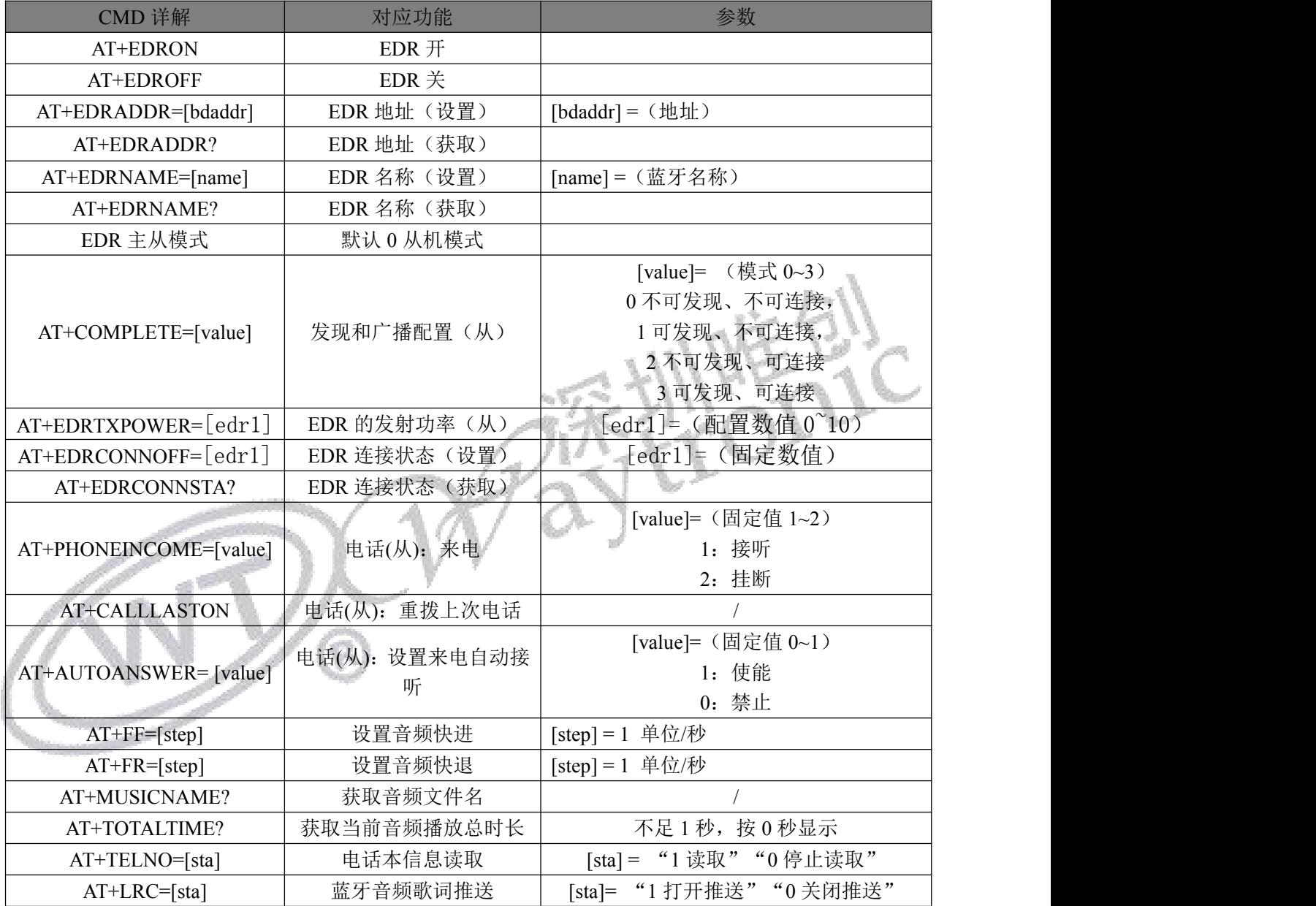

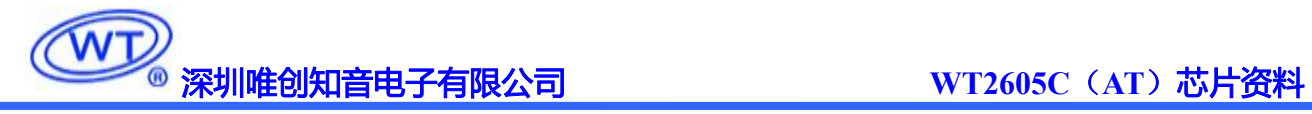

# <span id="page-11-0"></span>**3.1.4.** 表(**3**)远程传输指令操作

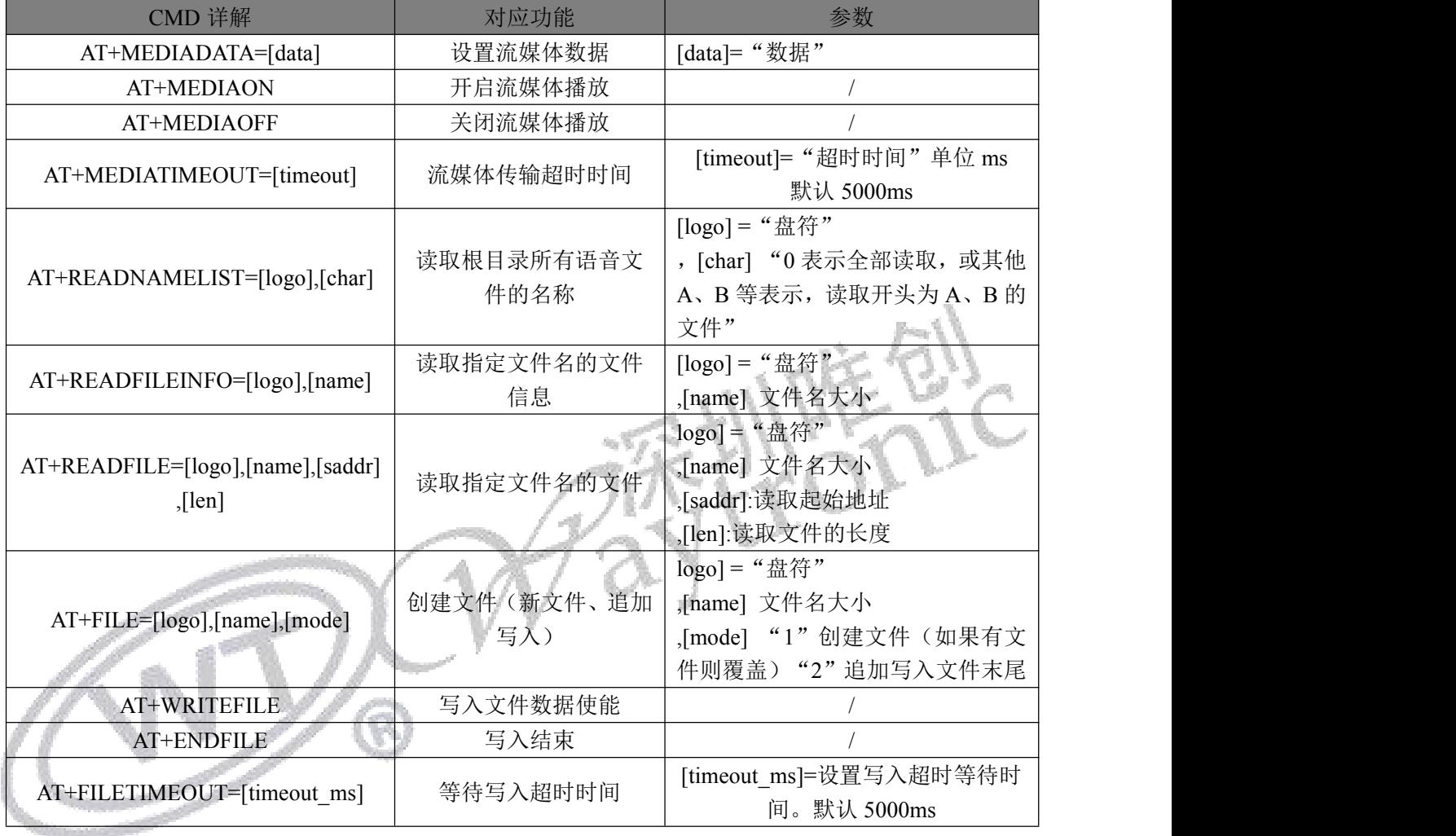

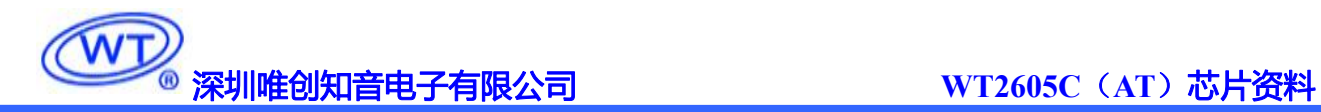

# <span id="page-12-0"></span>**4.** 音乐模式通讯命令操作

<span id="page-12-1"></span>4.1.音乐模式命令返码格式

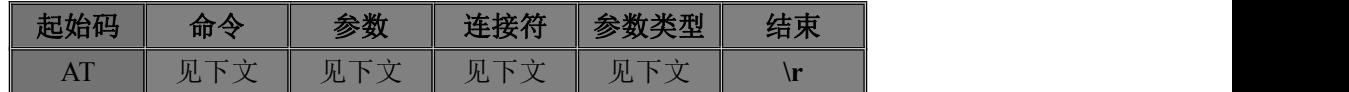

指令返码格式分为三种类型:执行成功对应返码"OK" 、执行失败,错误类返码"见下文"结果

#### 码""、主动状态返码"消息提示码"

注:执行完每条写命令之后,返回该命令相对应的一个字节的操作码。

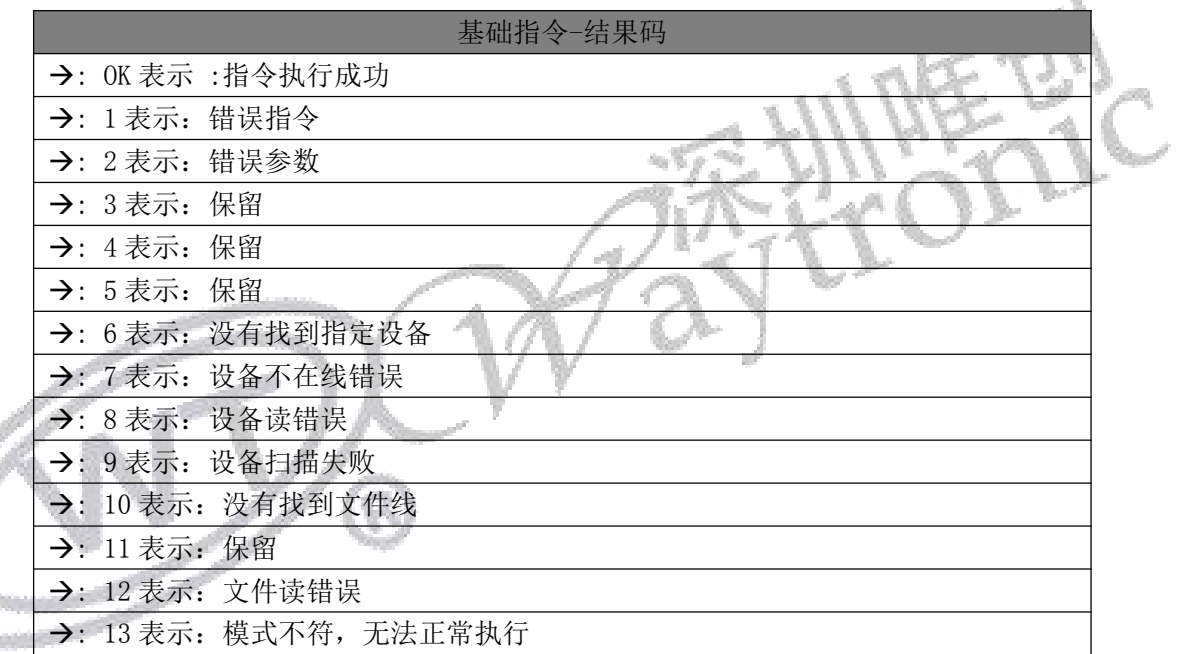

#### <span id="page-13-0"></span>**4.1.1.**指定 **Flash** 根目录索引播放(**AT+PLAY**)

此命令索引 Flash 中,文件进行播放,受文件存放的顺序影响,文件排序按照索引顺序。

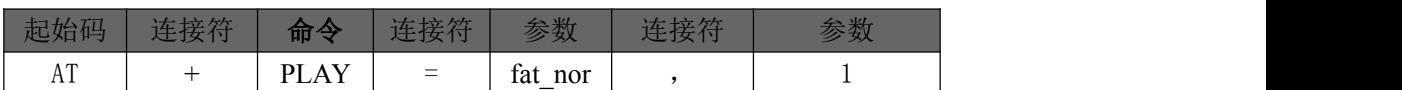

文件索引的顺序是按照文件拷贝到 Flash 中的先后顺序排列。示例参数为 16 进制码。

#### 示例: 发→◇AT+PLAY=fat\_nor,1

收←◆+PLAY:START,fat\_nor,1,24 //播放盘符(Flash)内音频 序号 1 ,音频总时长 24 秒

- 收←◆OK // 命令执行成功
- 收←◆+PLAY:END // 播放结束

#### <span id="page-13-1"></span>**4.1.2.**指定 **TF** 卡根目录索引播放(**AT+PLAY**)

此命令索引 TF 卡中,文件进行播放,受文件存放的顺序影响,文件排序按照索引顺序。

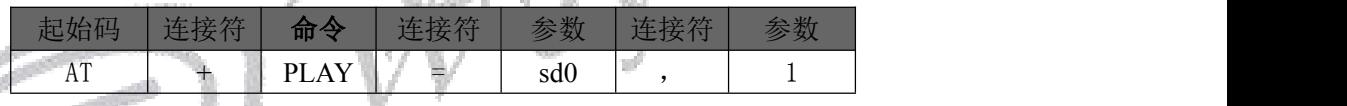

文件索引的顺序是按照文件拷贝到 TF 卡中的时间先后顺序排列。

#### 示例: 发→◇AT+PLAY=sd0,1

收←◆+PLAY:START,sd0,1,24 //播放盘符(SD卡)内音频、序号 1, 音频总时长 24 秒 收←◆OK // 命令执行成功 收←◆+PLAY:END // 播放结束

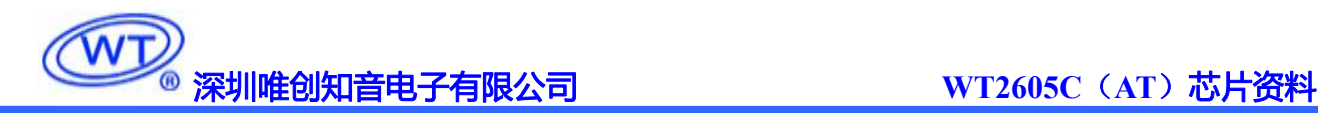

#### <span id="page-14-0"></span>**4.1.3.**指定 **TF** 卡文件名播放 (**AT+SPLAY**)

此命令可以指定根目录下文件名进行音频播放,文件名进行播放。(文件名不得大于 8 字符) 音频格式支持:.mp3 和 .wav 两种

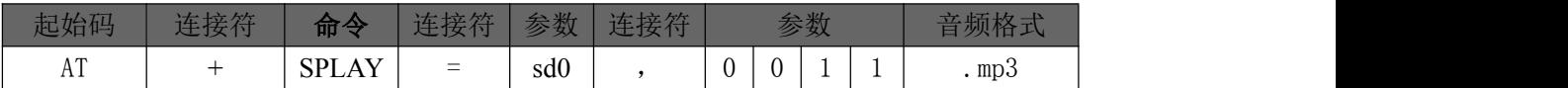

以上指令表示指定 SD 卡根目录下文件名为 "0011.mp3 的音频文件播放, 其中 "0011"为根目录下文 件名,音频名称采用 ASCII 码值。

注: 文件名最大不得超出 8 个字符, 若文件名超出 8 个字符, 超出部分可用 通配符 \* 替代 进行播 放。

示例: 发→◇AT+SPLAY=sd0.0011.mp3

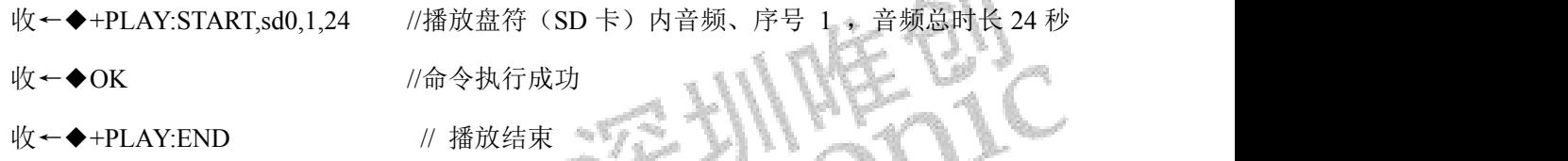

#### <span id="page-14-1"></span>**4.1.4.**指定 **TF** 卡文件夹内索引播放(**AT+FPLAY**)

此命令可以指定根目录下文件夹内,按文件夹内音频索引序号进行播放(文件夹名称不得大于 8 字符) 文件夹名称支持:中文、英文、数字、特殊符号。

注:如使用中文发码需要先用"UTF-16 编码"格式转码后,在发码。

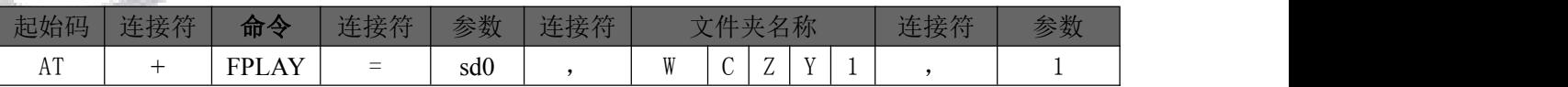

示例为 5 个字符文件夹名称"WCZY1"; 以上指令表示指定根目录下, 文件夹内索引第一曲音频文 件播放。

示例: 发→◇AT+FPLAY=sd0,WCZY1,1

收←◆+PLAY:START,sd0,1,4 //播放盘符(SD卡)内音频、序号 1, 音频总时长 4 秒

收←◆OK //命令执行成功

收←◆+PLAY:END // 播放结束

#### <span id="page-15-0"></span>**4.1.5.**指定 **U** 盘根目录索引播放 (**AT+PLAY**)

此命令索引 U 盘中,文件进行播放,受文件存放的顺序影响,文件排序按照索引顺序。

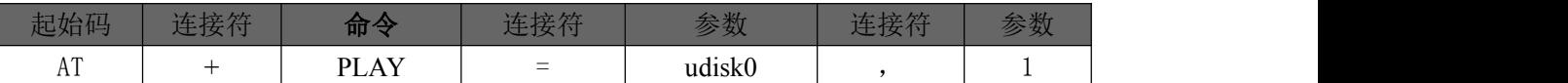

文件索引的顺序是按照文件拷贝到 U 盘中的时间先后顺序排列。

示例:发→◇AT+PLAY=udisk0,1

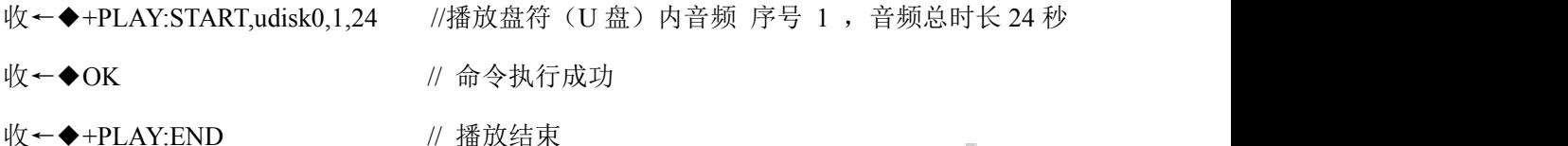

#### <span id="page-15-1"></span>**4.1.6.**指定 **U** 盘文件名播放 (**AT+SPLAY**)

此命令可以指定根目录下文件名进行音频播放(文件名不得大干 8

音频格式支持:.mp3 和 .wav 两种

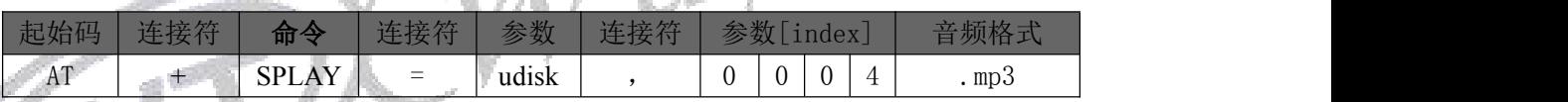

以上指令表示指定 U 盘根目录下文件名为"0004.mp3 的音频文件播放, 其中"0004"为根目录下文 件名,音频名称采用 ASCII 码值。

注:文件名最大不得超出 8 个字符,若文件名超出 8 个字符,超出部分可用 通配符 \* 替代 进行播 放。

示例: 发→◇AT+SPLAY=udisk0,0004.mp3

收←◆+PLAY:START,udisk0,6,4 //播放盘符(U 盘)内音频 序号 6, 音频总时长 4 秒

收←◆OK // 命令执行成功

收←◆+PLAY:END // 播放结束

#### <span id="page-16-0"></span>**4.1.7.**指定 **U** 盘文件夹内索引播放(**AT+FPLAY**)

此命令可以指定根目录下文件夹内,第一首音频索引进行播放(文件夹名称不得大于 8 字符)

文件夹名称支持:中文、英文、数字、特殊符号。

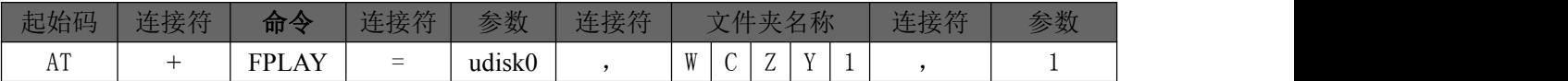

示例为 5 个字符文件夹名称"WCZY1"; 以上指令表示指定根目录下, 文件夹内索引第一曲音频文 件播放。

示例:发→◇AT+FPLAY=udisk0,wczy1,4

收←◆+PLAY:START,udisk0,1,4 //播放盘符(U 盘)内音频 序号 1, 音频总时长 4 秒

收←◆OK // 命令执行成功

收←◆+PLAY:END // 播放结束

#### <span id="page-16-1"></span>**4.1.8.**指定 **U** 盘文件夹内**-**文件名播放(**AT+SPLAY**)

此命令指定根目录下文件夹内,文件名进行播放。(文件夹名称不得大于 8 字符)(文件名不得大于 8 字符)

音频格式支持:.mp3 和 .wav 两种

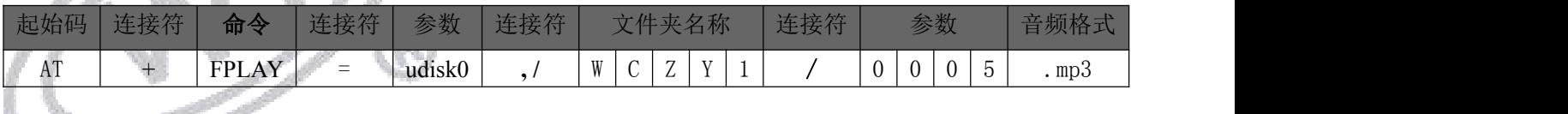

以上指令表示指定 U 盘根目录下文件夹名称为"WCZY1", 文件夹内音频名称为"0004.mp3 的音频 文件播放,文件夹名称与音频名称采用 ASCII 码值。

注: 文件名最大不得超出 8 个字符, 若文件名超出 8 个字符, 超出部分可用 通配符 \* 替代 进行播 放。

示例: 发→◇AT+SPLAY=udisk0./WCZY1/0005.mp3

收←◆+PLAY:START,udisk0,5,0 //播放盘符(U 盘)内音频 序号 5, 音频总时长 0 秒

收←◆OK // 命令执行成功

收←◆+PLAY:END// 播放结束

注: 音频总时长不足 1 秒, 按 0 秒显示

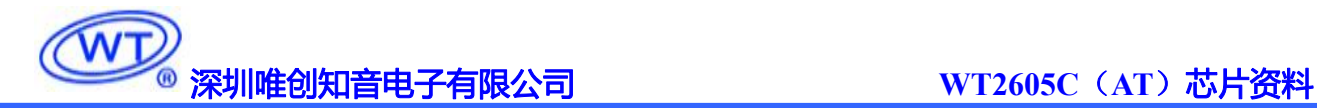

#### <span id="page-17-0"></span>**4.1.9.**暂停放音命令(**AT+PP**)

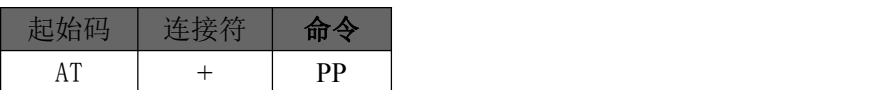

播放状态下,发送该指令,则暂停播放;暂停状态下,发送该指令,则从暂停处继续播放音乐。

注:停止播放状态下,发送该指令,重新开始播放当前地址音频

示例: 发→◇AT+PP

收←◆OK

#### <span id="page-17-1"></span>**4.1.10.**停止命令(**AT+STOP**)

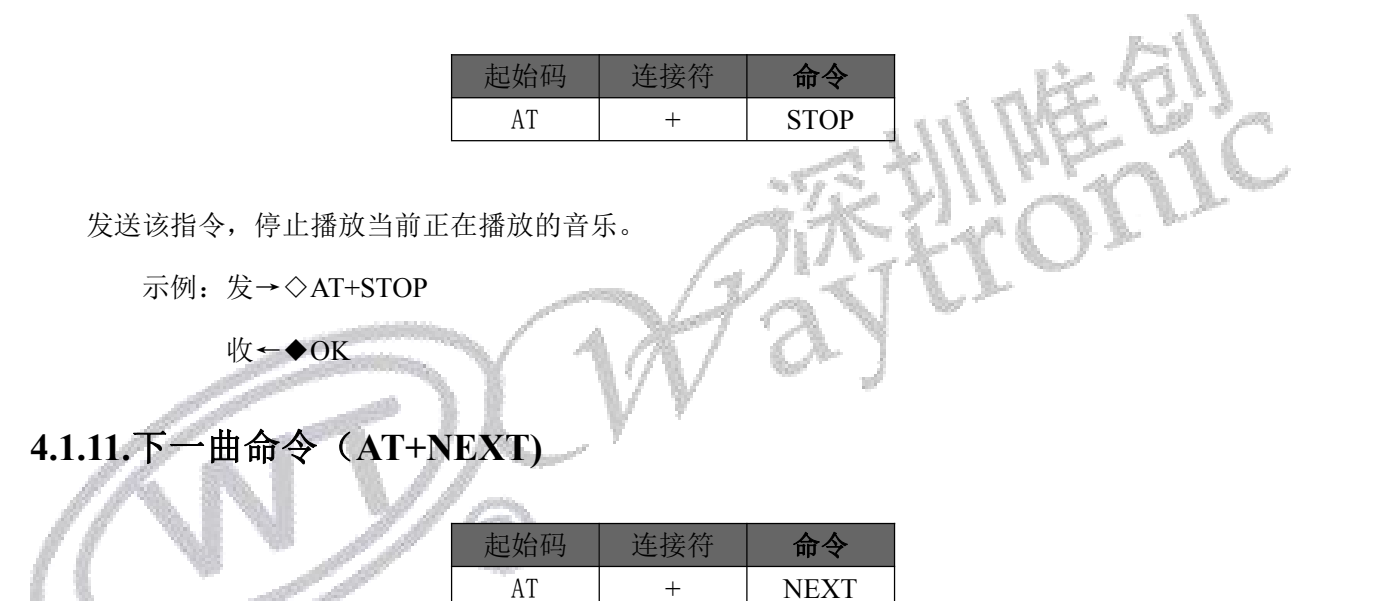

<span id="page-17-2"></span>该指令能够触发播放当前目录下下一曲音乐,在播放最后一曲音乐时,发送该指令可触发播放第一曲 音乐。

示例: 发→◇AT+NEXT

收←◆OK // 命令执行成功 收←◆+PLAY:START,fat\_nor,2,0 //播放盘符(Flash)内音频 序号 2 ,音频总时长 0 秒 收←◆+PLAY:END // 播放结束

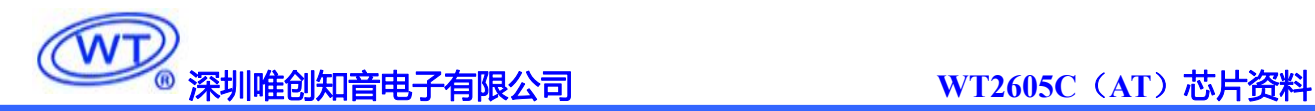

#### <span id="page-18-0"></span>**4.1.12.**上一曲命令 **(AT+PREV)**

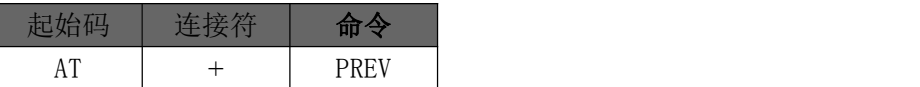

该指令能够触发播放当前目录下下一曲音乐,在播放第一曲音乐时,发送该指令可触发播放最后一曲 音乐。

示例:发→◇AT+PREV

收←◆OK // 命令执行成功

收←◆+PLAY:START, fat\_nor, 1, 24 //播放盘符(Flash)内音频 序号 1 ,音频总时长 24 秒

收←◆+PLAY:END // 播放结束

#### <span id="page-18-1"></span>**4.1.13.**音量控制命令 **(AT+VOL)**

音量等级共有 32 级, 分别为 0~31, 其中 0 为静音, 31 级为最大音量

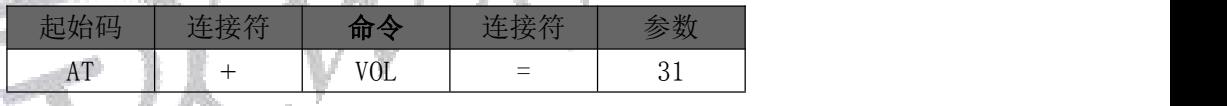

范例中为发送最大音量 31 级,本条指令可以实时修改调节音量。

示例:发→◇AT+VOL=31

收←◆OK

#### <span id="page-18-2"></span>**4.1.14.**音量加控制命令 **(AT+VOLUP )**

音量等级共有 32 级, 分别为 0~31, 其中 0 为静音, 31 级为最大音量

|           | нμ                    |
|-----------|-----------------------|
| A T<br>A1 | VOI HD<br><b>OLOI</b> |

注:此指令为递增式加音指令,每次发送该指令,会在当前音量等级的基础上+1 级。最大加到 31 级 示例: 发→◇AT+VOLUP

收←◆OK

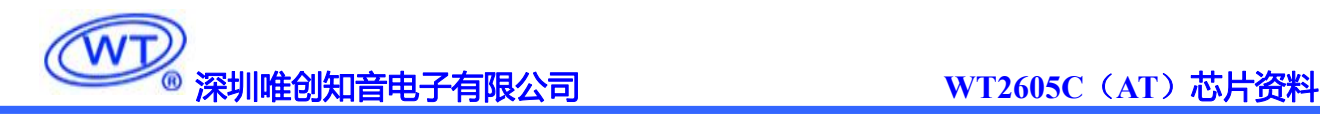

#### <span id="page-19-0"></span>**4.1.15.**音量减控制命令 **(AT+VOLDOWN)**

音量等级共有 31 级,分别为 0~31,其中 0 为静音,31 级为最大音量

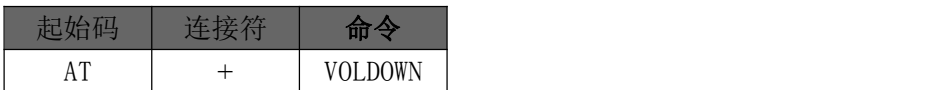

注:此指令为递减式减音指令,每次发送该指令,会在当前音量等级的基础上-1 级。最小减到 0 级 示例: 发→◇AT+VOLDOWN

收←◆OK

#### <span id="page-19-1"></span>**4.1.16.**指定播放模式 **(AT+REPEATMODE)**

本条指令在通讯正常的情况下修改播放模式,具有掉电记忆功能。

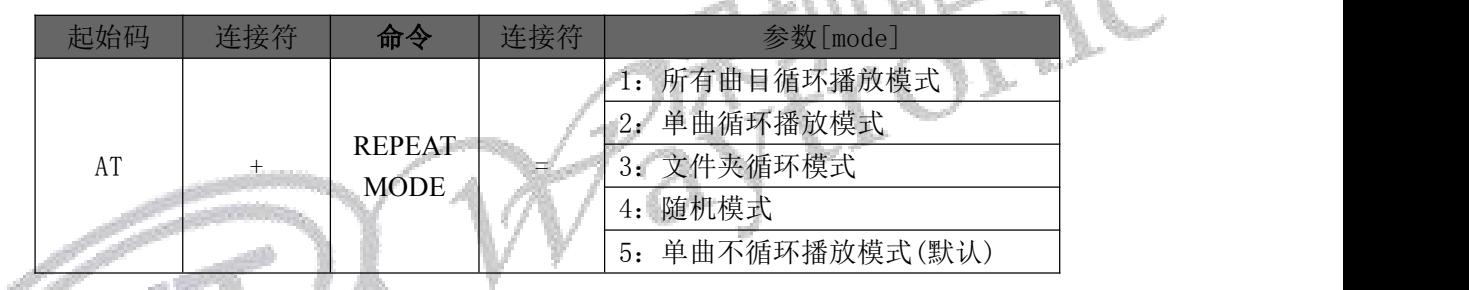

注: 该指令的"1: 所有曲目循环播放模式"是播放全盘符播放, 包括 Flash、TF 卡、U 盘内的全 部音频

示例:发→◇AT+REPEATMODE=5

收←◆OK

#### <span id="page-19-2"></span>**4.1.17.**插播指令 **(AT+STEPINPLAY)**

该指令只能在播放状态下插播,停止状态下插播无效

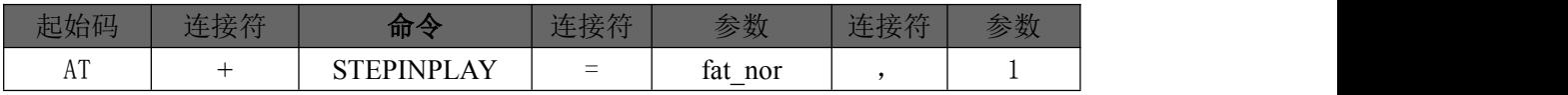

发送本条指令时,立即暂停正在播放的曲目,然后执行本条指令所指定的播放曲目,当播放完后,接 着播放原来暂停的曲目。

注:第一次插播命令未播放完时,发第二次插播命令时,命令无效。要等第一次插播音乐播放完后才

[深圳唯创知音电子有限公司](www.w1999c.com) **WT2605C**(**AT**)芯片资料

可以再一次进行插播。

参数:  $\rightarrow$  fat\_nor; 表示: 插播 FLASH 内指定索引地址;

sd0; 表示:插播 SD 卡内指定索引地址;

udisk0; 表示:插播 U 盘内指定索引地址;

示例: 发→◇AT+STEPINPLAY=fat\_nor,1

收←◆+PLAY:START,fat\_nor,1,24 //播放盘符(Flash)内音频、序号 1 ,音频总时长 24 秒

收←◆OK // 命令执行成功

收←◆+PLAY:END // 播放结束

#### <span id="page-20-0"></span>**4.1.18.**获取当前播放文件总时长(**AT+TOTALTIME?**)

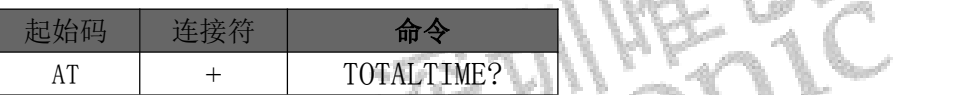

注:该指令只能在播放过程中,查询当前播放音频总时长。音频停止播放状态下,指令 无效 スコン アンディング しんしゃ しんしゃ しんしゃ しんしゃ

示例: 发→◇AT+TOTALTIME?

收←◆+TOTALTIME:24 //时长 24 秒

#### <span id="page-20-1"></span>**4.1.19.**获取当前已播放音频时长(**AT+CURTIME?**)

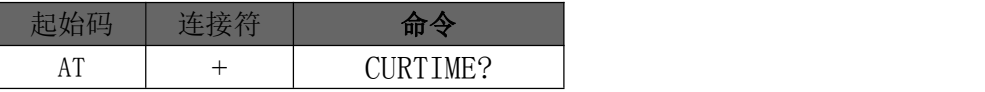

注:该指令只能在播放过程中,查询已播放音频时长。音频停止播放状态下,指令无效

示例: 发→◇AT+CURTIME?

收←◆+CURTIME:10,24 //"10"表示当前已播放时长。"24"表示音频总时长 /秒

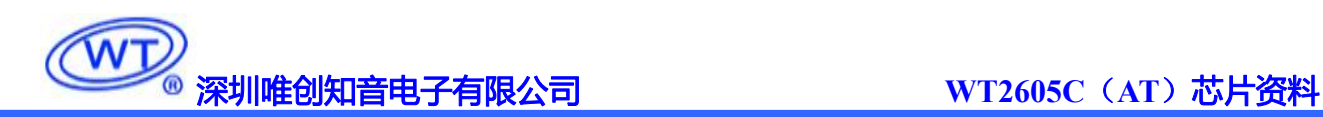

#### <span id="page-21-0"></span>**4.1.20.**切换工作盘符(**AT+CHANGE\_DEV**)

初始上电默认 SD 卡播放,若无 SD 卡,按优先级: SD>U 盘>Flash, 顺序识别盘符

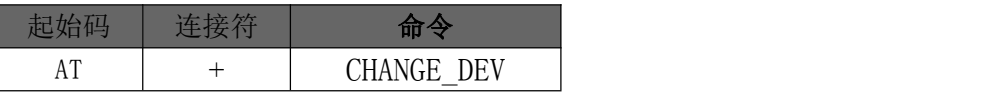

注:若播放 Flash 内音频时,插入 SD 卡或 U 盘,上下一曲指令(无指定路径播放的指令) 会先识别优先级高的外设盘符进行播放。

注:播放过程中发生切换盘符指令,停止当前音频播放 示例:发→◇AT+CHANGE\_DEV 收←◆+ACTDEV:sd0

注解: "sd0" = SD 卡盘、 "udisk0" = U 盘、 "fat\_nor" = Flash 盘

### <span id="page-21-1"></span>**4.1.21.** 获取音频和蓝牙状态(**AT+GETSTA?**)

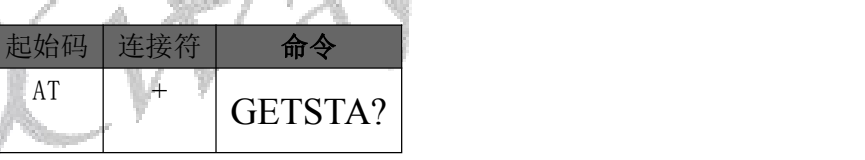

发送该指令,获取蓝牙和音乐模式的状态。

#### <span id="page-21-2"></span>**4.1.22.**获取当前工作盘符(**AT+CHANGE\_DEV?**)

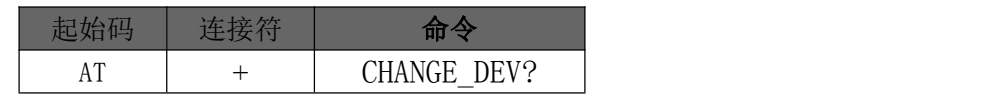

该指令在播放状态下,待机状态下均可查询

示例: 发→◇AT+CHANGE\_DEV? 收←◆+ACTDEV:sd0

注解: "sd0" = SD 卡盘、 "udisk0" = U 盘、 "fat\_nor" = Flash 盘

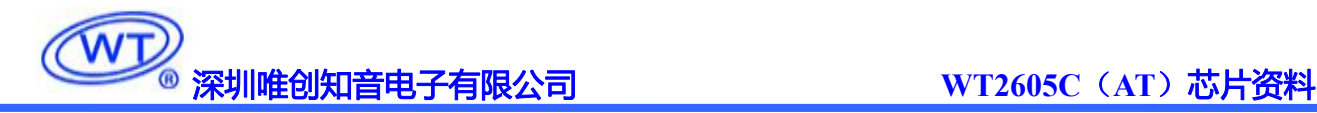

#### <span id="page-22-0"></span>**4.1.23.**切换当前工作模式(**AT+CHMODE**)

初始上电:默认蓝牙模式"3 蓝牙模式"

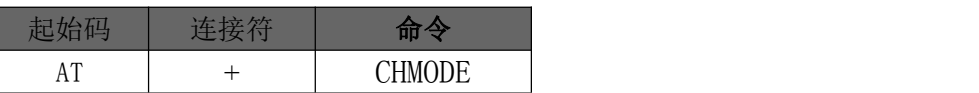

示例: 发→◇AT+CHMODE

收←◆+TASK:4 //"3 蓝牙模式"、"4 音乐模式"。

注解: 切换模式 3→4→3 重复循环

#### <span id="page-22-1"></span>**4.1.24. BUSY** 状态(设置**/**查询)

默认 BUSY 状态:静止为高电平,输出为低电平

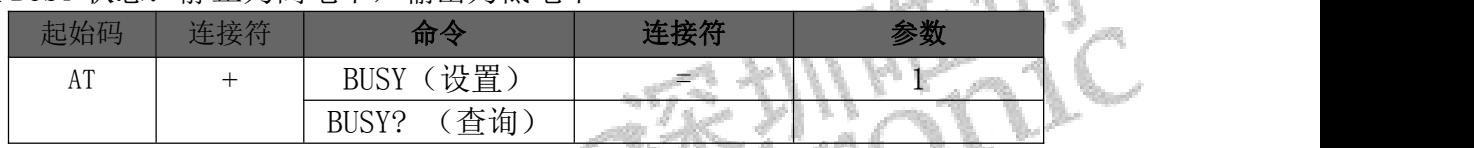

参数: →: 0 表示: 静止状态下电平为高 (默认) : 1 表示:输出状态下电平为低

示例(设置):发→◇AT+BUSY=1 收←◆OK 示例(查询):发→◇AT+BUSY? 收←◆+BUSY:1

#### <span id="page-22-2"></span>**4.1.25.**获取电量百分比(**AT+VBATPCT?**)

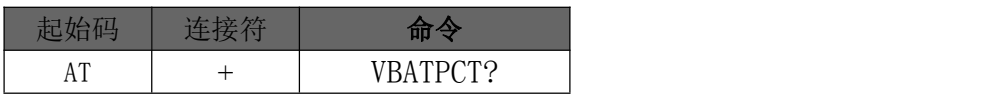

注: 给予芯片或模块供电,均可查询电量百分比(若是直流稳压电源供电,则识别百分 之 100 电量)

示例: 发→◇AT+VBATPCT?

 $W \leftarrow \bigoplus_{i=1}^{n} VBATPCT:100$  //100%

#### <span id="page-23-0"></span>**4.1.26.**获取固件版本号(**AT+GVER?**)

该指令用于版本确认,追溯查询,版本问题精确定位等

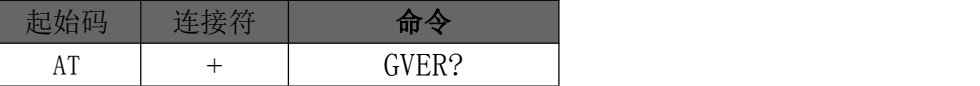

示例: 发→◇AT+GVER?

收←◆+VERSION:WTC230302-11-L009V1.00

#### <span id="page-23-1"></span>**4.1.27.**获取配置版本号(**AT+GCFGVER?**)

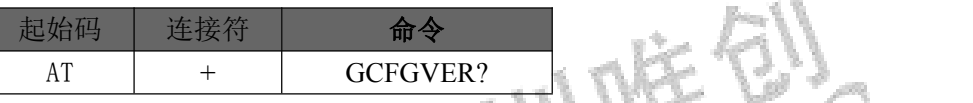

示例: 发→◇AT+GCFGVER? 收←◆+GCFGVER:Mar 2 2023,11:41:10

#### <span id="page-23-2"></span>**4.1.28.**进入软关机睡眠(**AT+POWEROFF**)

发送该指令,使芯片进入低功耗休眠模式

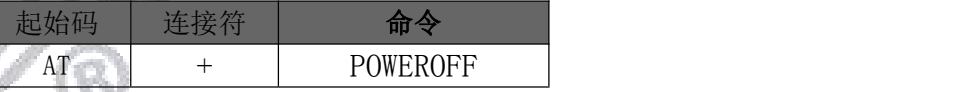

注:进入休眠后 功耗小于 5uA,指令唤醒时间为 100 毫秒,需要 IO 唤醒功能 示例:发→◇AT+POWEROFF

收←◆OK

#### <span id="page-23-3"></span>**4.1.29. OTA** 升级(**AT+OTA**)

命令拷贝仅支持 U 盘与 SD 卡, "sd0" = SD 卡盘、 "udisk0" = U 盘。

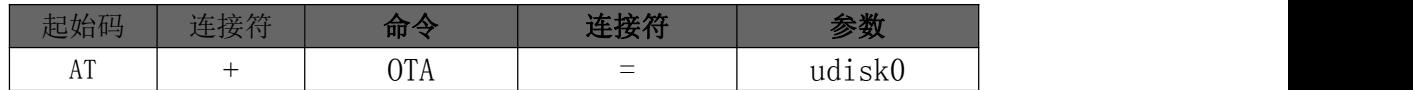

注:1,当前为发码拷贝 U 盘内工程文件,优先识别"WT2605C.hex"固定升级文件,若 未识别到此文件名称, 则下载 U 盘内音频文件 mp3 与 WAV 格式

2,按键升级,AD 按键应用升级(具体请参考原理图)

3,若使用本司"B 系列模块测试板 V1.02"底板,搭配"WT2605C-AT-L009 V1.00"

# [深圳唯创知音电子有限公司](www.w1999c.com) **WT2605C**(**AT**)芯片资料

- 模块,下载方式如下
	- 1, 插入 U 盘并长按"播放"键, U 盘拷贝数据到 FLASH
	- 2, 插入 SD 卡并长按"停止"键, SD 卡拷贝数据到 FLASH

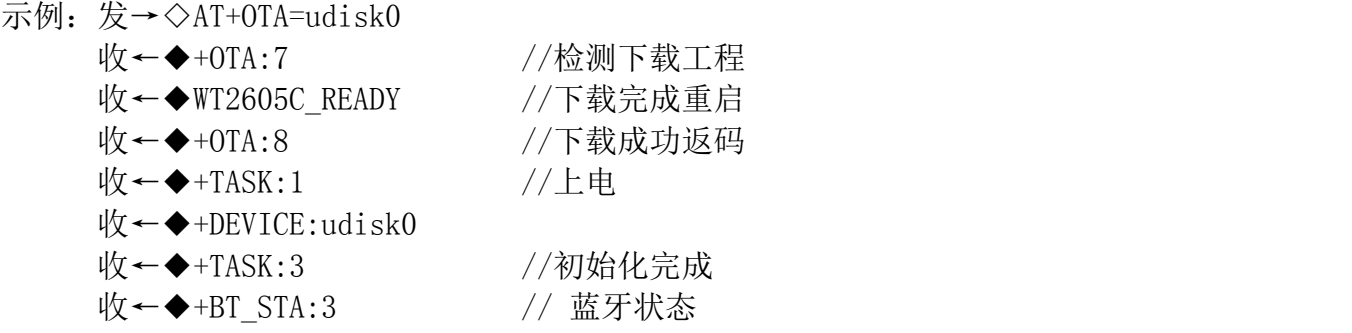

#### <span id="page-24-0"></span>**4.1.30.**语音拷贝(**AT+COPY**)

该指令是先擦除"目标盘符" 内的音频数据,再写入需拷贝的数据

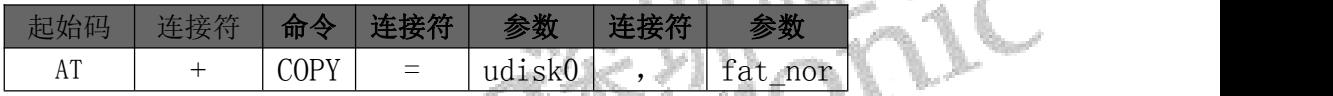

注: 如拷贝文件内容大于 "目标盘符"总容量, 将会出现音频拷贝一半, 返码提示失败 的情况(己拷贝成功的音频,是可以正常播放的)

注解: "sd0"= SD 卡盘、 "udisk0"= U 盘、 "fat\_nor"= Flash 盘 示例: 发→◇AT+COPY=udisk0,fat\_nor //表示 U 盘内的音频拷贝到 Flash 盘. 收←◆+COPYSTA:1,4 // "1"表示识别到当前盘符内音频第一曲, "4" 表示源盘符内总音频数。  $\psi \leftarrow \blacklozenge$ +COPYSTA: 2, 4  $\Psi \leftarrow \blacklozenge$ +COPYSTA: 3, 4  $\psi \leftarrow \blacklozenge + \text{COP} \text{YSTA}: 4, 4$ 收←◆. 2000 // 下载中 收←◆.

+COPY:0 // 下载完成

结果码: → 0: 表示: 成功 1 ;表示:没找到源驱动 2 ;表示:没有找到目标驱动 3 ;表示:源驱动和目标驱动都没找到 4 ;表示:打开源文件失败

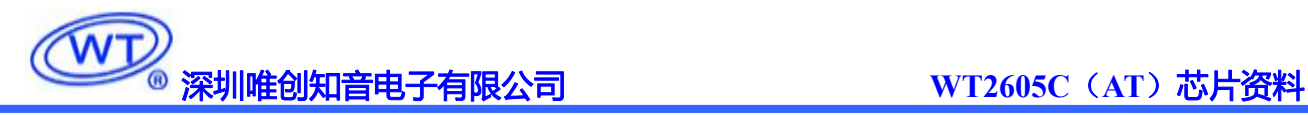

 5 ;表示:打开目标文件失败 6 ;表示:查找文件异常 7 ;表示:文件扫描失败

#### <span id="page-25-0"></span>**4.1.31.**指定单个文件名拷贝(**AT+COPYONE**)

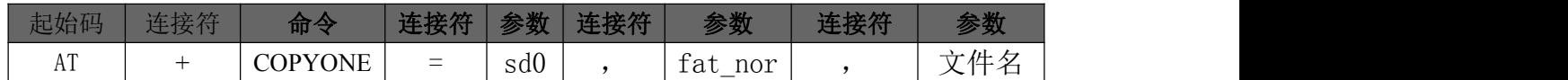

ERR=0,是成功, 非 0 失败

#### <span id="page-25-1"></span>**4.1.32.** 指定单个文件名删除(**AT+DELONE**)

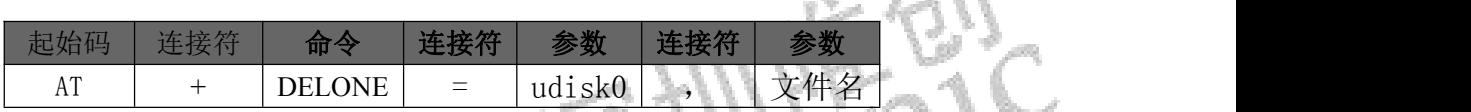

ERR=0,是成功, 非 0 失败

#### <span id="page-25-2"></span>**4.1.33.** 指定文件名开头类型批量删除(**AT+DELTYPE**)

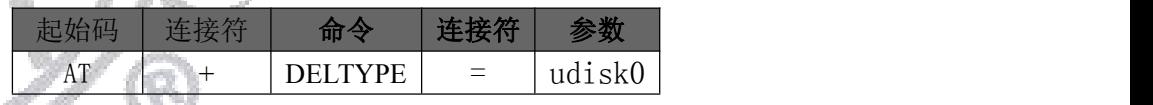

#### <span id="page-25-3"></span>**4.1.34.** 删除所有语音文件(**AT+DELALL**)

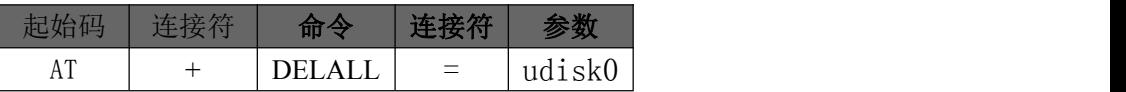

注:当前指令操作删除全盘符内容(包括文件夹)。

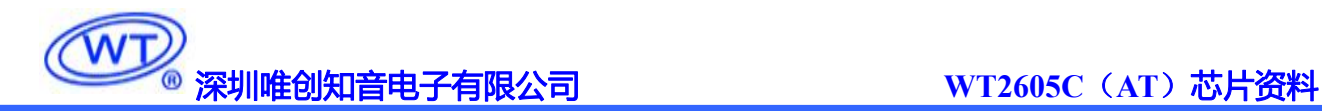

#### <span id="page-26-0"></span>**4.1.35.**波特率(**AT+BAUD**)

波特率修改为"7"种固定参数,分别为:9600、19200、38400、(默认)115200 、230400、 460800、921600

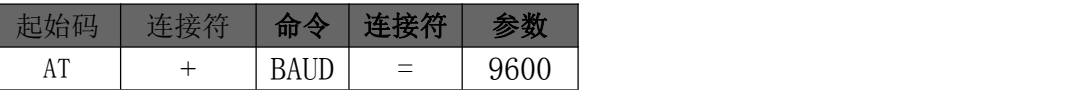

示例:发→◇AT+BAUD=9600

#### 收←◆OK

注: 由于切换波特率后,语音芯片波特率会立即更新,如当前通信波特率为 115200, 发送完 "AT+BAUD=9600"指令切换到 9600 后, MCU 或者串口当前设置波特率仍为 115200 时, 接收返码值及发 送指令会出现异常,一般 100ms 内 MCU 及串口波特率需同步设置修改,初次设置收到返回值才为"收←◆ OK"。

通信波特率设置越高时,需确定主控 MCU 支持的最高通信波特率,及频偏范围,确保不会产生频偏。

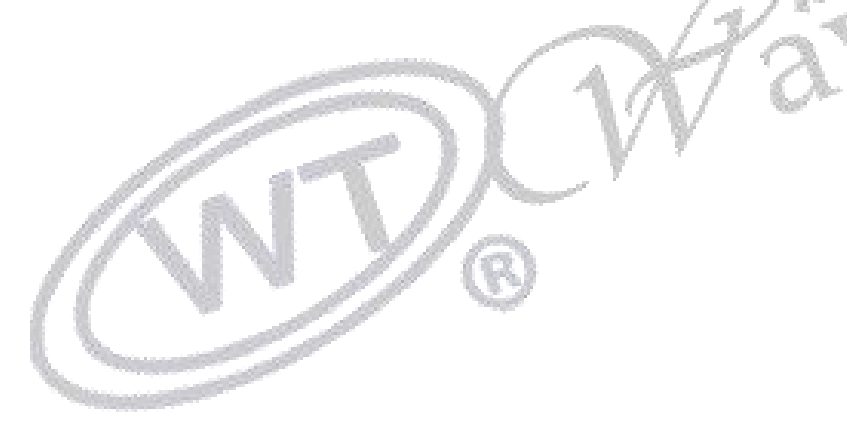

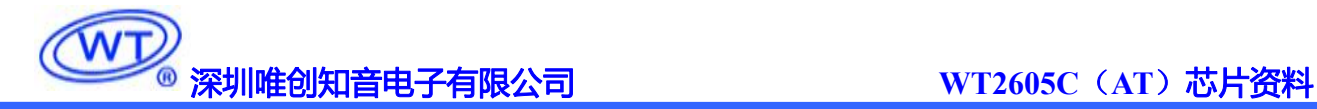

# <span id="page-27-0"></span>**5.** 蓝牙模式通信命令操作

<span id="page-27-1"></span>5.1 蓝牙模式命令返码格式

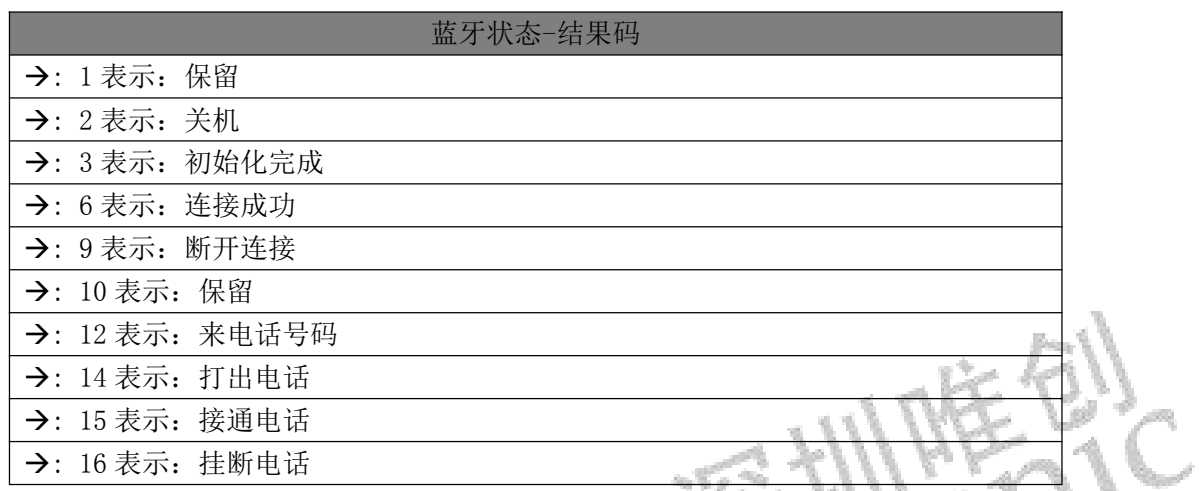

注:: 12 表示:来电话号码。 注解:打出时返回一次,打入时每隔 3 秒输出一次信号,直到挂机 或者接通为止。

## <span id="page-27-2"></span>**5.1.1.EDR** 开关

蓝牙初始状态为,默认打开状态。

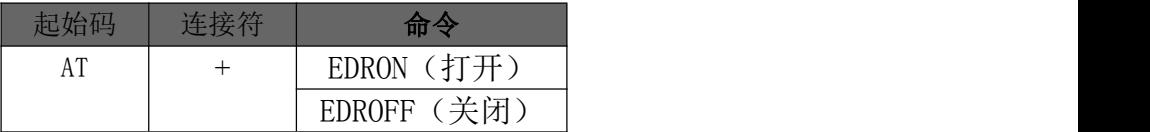

注:指令关闭蓝牙链接,重新开启后,无法自动回链,需手动链接

示例(关闭)发→◇AT+EDROFF 收←◆OK

示例(打开) 发→◇AT+EDRON 收←◆OK

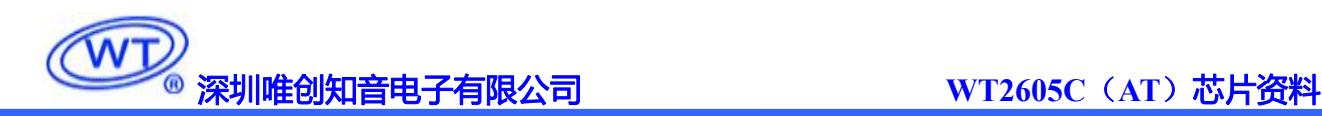

#### <span id="page-28-0"></span>**5.1.2. EDR** 地址

注意:不需要的情况下,建议不要随意改动地址码,因原地址是唯一码

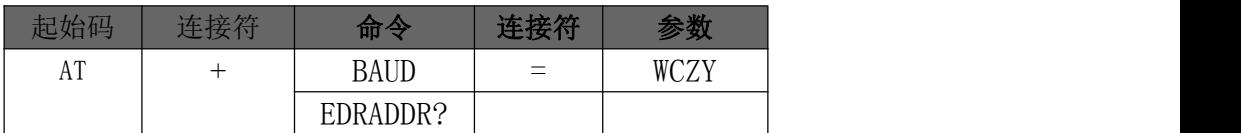

注:设置可读取的地址位 (最大 12 个字节)

- 示例(设置) 发→◇AT+EDRADDR=WCZY 收←◆OK
- 示例(获取) 发→◇AT+EDRADDR? 收←◆+EDRADDR:0c0000011100

#### <span id="page-28-1"></span>**5.1.3.EDR** 名称

蓝牙默认名称: "BT-WT2605C" (最大

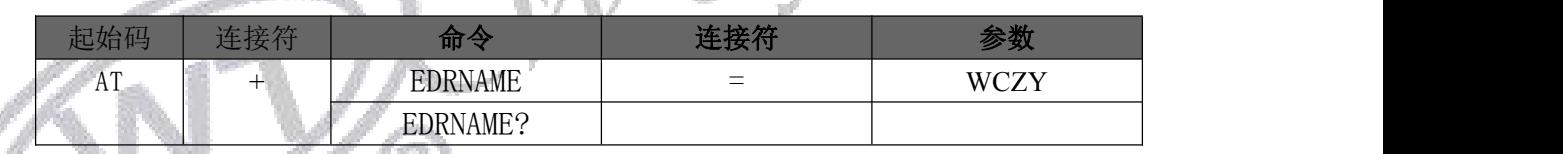

注:设置蓝牙名称,在线状态下设置(未连接状态),设置成功后,需要重新断电上电才能正常显示 已修改的蓝牙名称,蓝牙名称最大支持 30 个字节

示例(设置)发→◇AT+EDRNAME=WCZY 收←◆OK

示例(获取)发→◇AT+EDRNAME? 收←◆+EDRNAME:WCZY

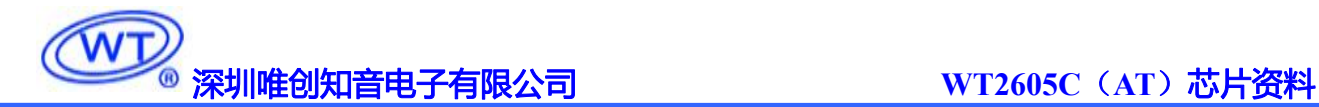

#### <span id="page-29-0"></span>**5.1.4.EDR** 主从模式

#### 注:该模式为固定从机模式,暂不支持修改

#### <span id="page-29-1"></span>**5.1.5.**发现和广播配置(从)(**AT+COMPLETE**)

设置蓝牙状态:默认状态为""3"可发现可连接"

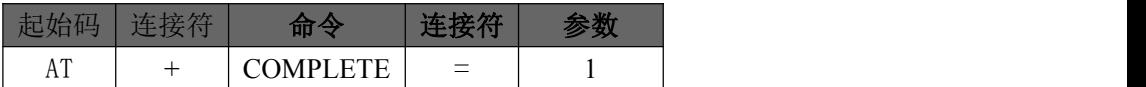

注: 主要针对对连接前的状态设置,若已连接的情况下,设置成"不可链接状态"当前链接是不会断 开的。

配置参数: "0"不可发现,不可连接、"1"可发现,不可连接、"2"不可发现,可连接、"3"可 发现,可连接

```
示例: 发→◇AT+COMPLETE=1
```
收←◆OK

#### <span id="page-29-2"></span>5.1.6.EDR 的发射功率(从) (AT+EDRTXPOWER)

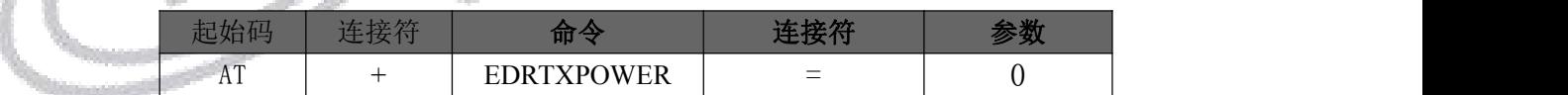

连接的发射功率(范围:0~10,默认 10) 注:设置参数越小,蓝牙搜索连接有效距离越短 最大有效连接距离 40,播放有效距离 20

示例: 发→◇AT+EDRTXPOWER=0 收←◆OK

#### <span id="page-30-0"></span>**5.1.7.EDR** 连接状态(**AT+EDRCONNOFF**)

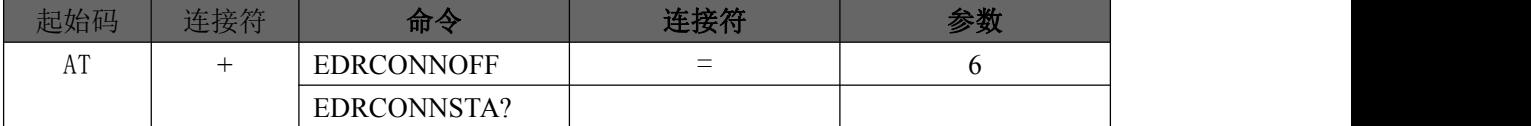

配置参数:未连接=0,仅电话支持 2,仅音频支持 4, 电话和音频支持 6

示例(设置)发→◇AT+EDRCONNOFF=6 收←◆OK

示例(获取)发→◇AT+EDRCONNSTA? 收←◆+EDRCONNSTA:6

<span id="page-30-1"></span>**5.1.8.**电话**(**从**)**

#### <span id="page-30-2"></span>**5.1.8.1.** 来电(**AT+PHONEINCOME**)

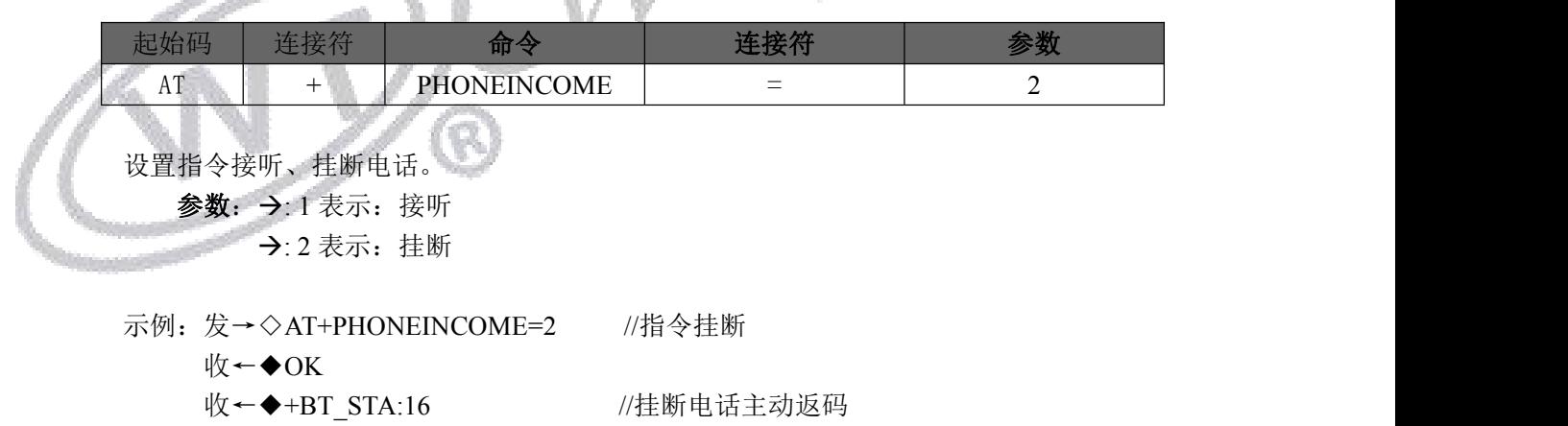

#### <span id="page-30-3"></span>**5.1.8.2.** 重拨上次电话(**AT+CALLLASTON**)

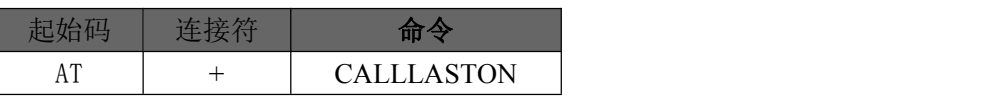

注:发送该指令拨打上次电话(已电话本记录的上次来电为准)

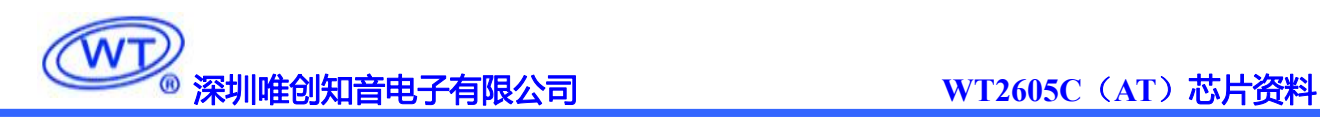

示例: 发→◇AT+CALLLASTON

- 收←◆OK
- 收←◆+BT\_STA:14 //打出电话
- +TEL:19189904386
- 收←◆+BT\_STA:12 //来/打电号码,如下:
- <span id="page-31-0"></span>**5.1.8.3.** 设置来电自动接听(**AT+AUTOANSWER**)

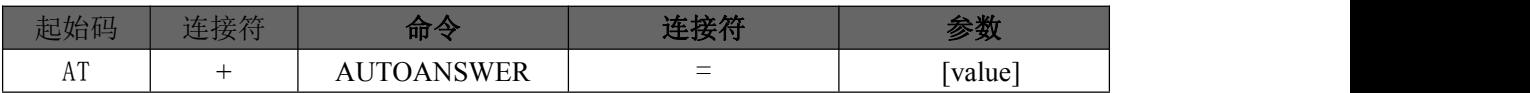

设置来电自动接听,关闭自动接听功能。

- : 1 表示:主动接听(使能)
- 示例: 发→◇AT+AUTOANSWER=0 收←◆OK
- <span id="page-31-1"></span>**5.1.9.** 蓝牙音乐**(**从**)**

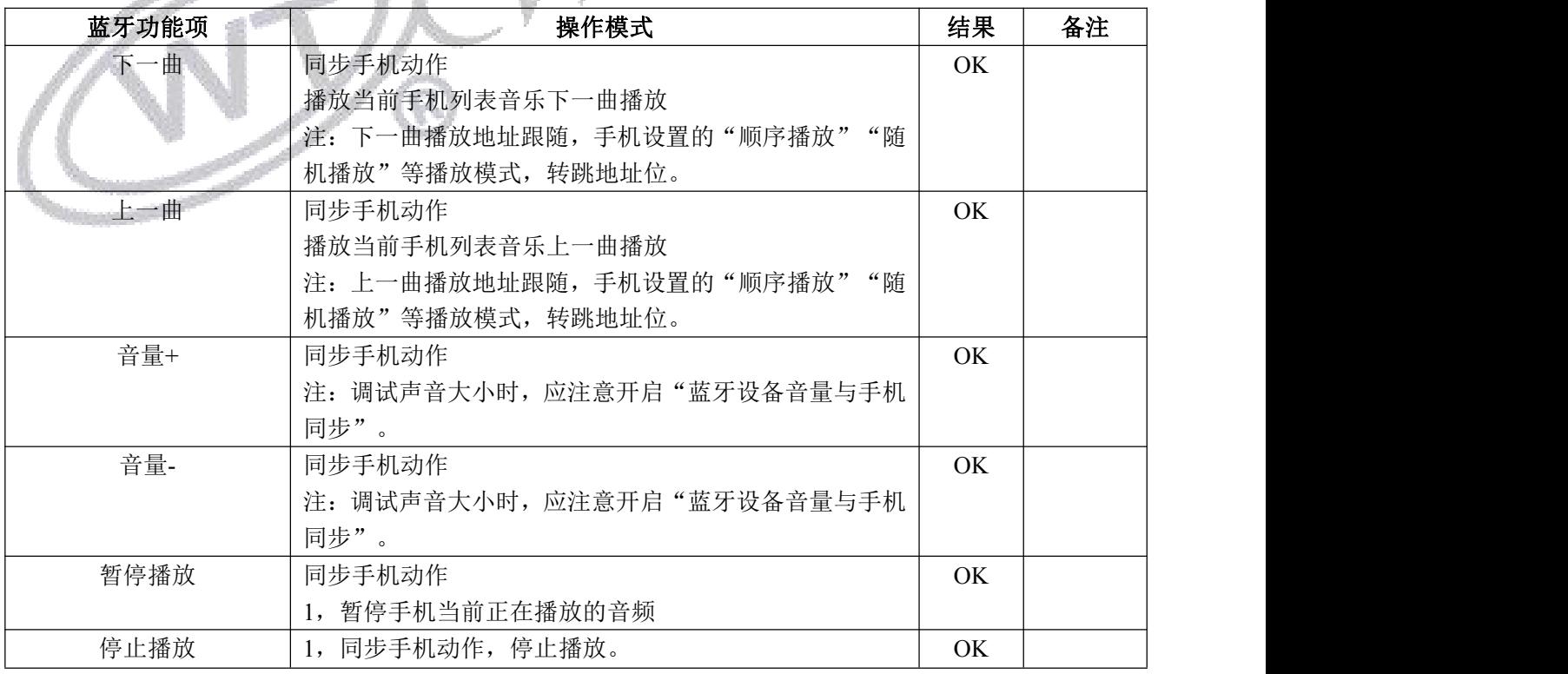

参数: →: 0 表示: 禁止

#### <span id="page-32-0"></span>**5.1.10.**设置音乐快进(**AT+FF**)

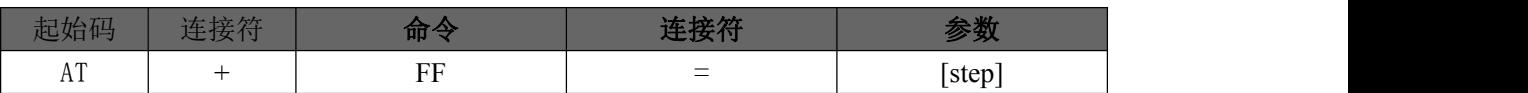

设置指令:参数 1~(当前音频最大时长) 单位/秒

支持 SD 卡播放、U 盘播放、Flash 播放、蓝牙状态下手机音频播放, 快进响应。

注: 蓝牙状态播放, 由于手机版本配置, 音乐播放器兼容等问题, 部分播放器或手机机型, 会出现指 令响应正常,但没有快进响应效果。

示例:发→◇AT+FF=10 //快进 10 秒 收←◆OK

# <span id="page-32-1"></span>**5.1.11.**设置音乐快退(**AT+FR**)

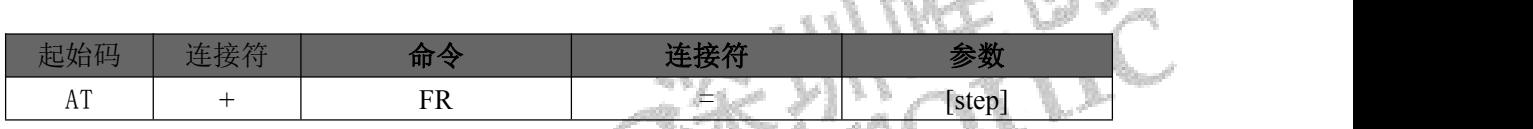

支持 SD 卡播放、U 盘播放、Flash 播放、蓝牙状态下手机音频播放, 快退响应。

注: 蓝牙状态播放,由于手机版本配置, 音乐播放器兼容等问题, 部分播放器或手机机型, 会出现指 令响应正常,但没有快退响应效果。

注:超出快退播放时间,音频会从头开始播放

示例: 发→◇AT+FR=10 //快退 10 秒 收←◆OK

#### <span id="page-32-2"></span>**5.1.12.**获取音乐文件名(**AT+MUSICNAME?**)

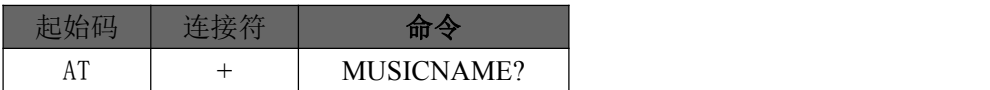

注:该指令查询仅在播放模式下有效。

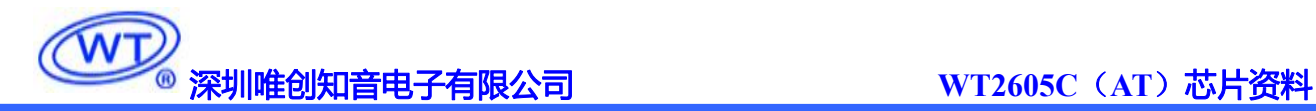

#### <span id="page-33-0"></span>**5.1.13.**获取当前音乐播放总时长(**AT+TOTALTIME?**)

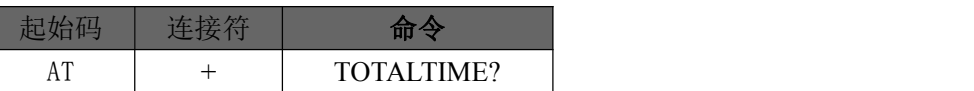

注:该指令查询仅在播放模式下查询有效。

```
示例: 发→◇AT+TOTALTIME?
```
收←◆+TOTALTIME:111 //音频时长 111 秒

#### <span id="page-33-1"></span>**5.1.14.**电话本信息读取(**AT+TELNO**)

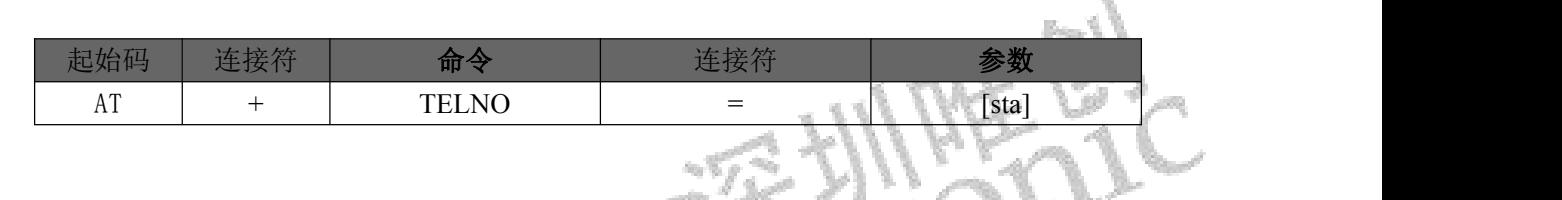

指令设置开启读取,和关闭读取

参数: →: "0"表示停止读取

: "1"表示读取

注: 读取出的参数顺序': [序号],[名字], [号码]

### <span id="page-33-2"></span>**5.1.15.**蓝牙音乐歌词开关命令(**AT+LRC**)

注:指令设置开启歌词推送后,数据主动推送,接收歌词返码

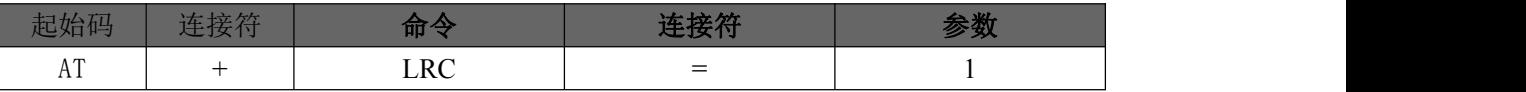

参数: →: "0"表示关闭推送

: "1"表示打开推送

蓝牙状态播放,由于手机版本配置,音乐播放器兼容等问题,部分播放器或手机机型,会出现指令响 应正常,但没有快退响应效果。

示例: 发→◇AT+LRC=1

收←◆OK

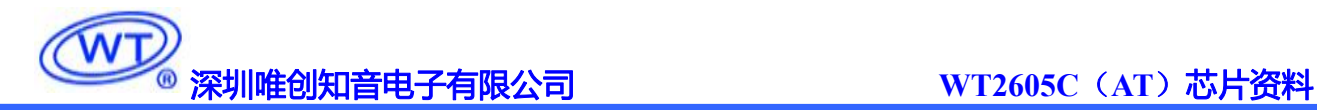

# <span id="page-34-0"></span>**6.** 蓝牙模式通信命令操作

#### <span id="page-34-1"></span>**6.1** 远程模式命令返码格式

#### <span id="page-34-2"></span>**6.1.1.** 设置流媒体数据(**AT+MEDIADATA**)

注: 配合 PB5 作为流控检测脚, 低电平时应停止再传输数据

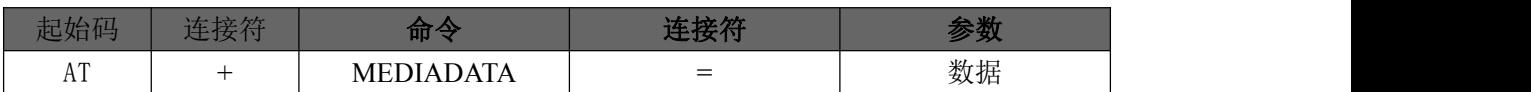

# <span id="page-34-3"></span>**6.1.2.** 开启流媒体播放(**AT+MEDIAON**)

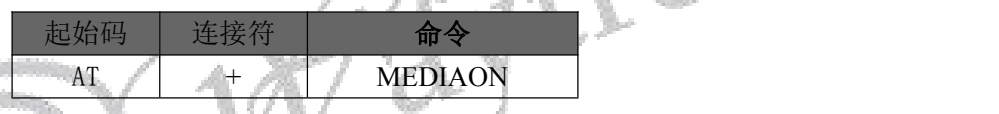

### <span id="page-34-4"></span>**6.1.3.** 关闭流媒体播放(**AT+MEDIAOFF**)

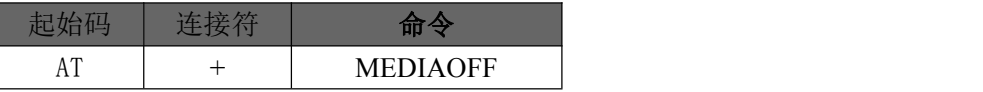

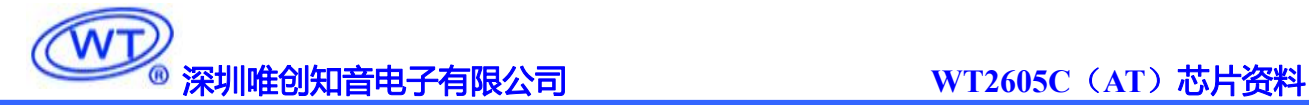

#### <span id="page-35-0"></span>**6.1.4.** 流媒体传输超时时间(**AT+MEDIATIMEOUT**)

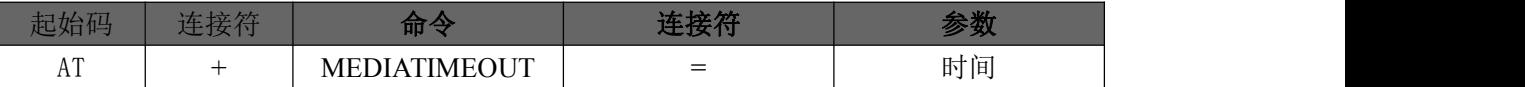

注: 包间隔时间, 超时无流媒体数据时间, 单位 ms, 超时后自动退出流媒体播放, 默认 5000ms

#### <span id="page-35-1"></span>**6.1.5.** 读取根目录所有语音文件的名称(**AT+READNAMELIST**)

注意: 带参数 A、0 为定制功能(纯 4 个字节格式), 数据格式

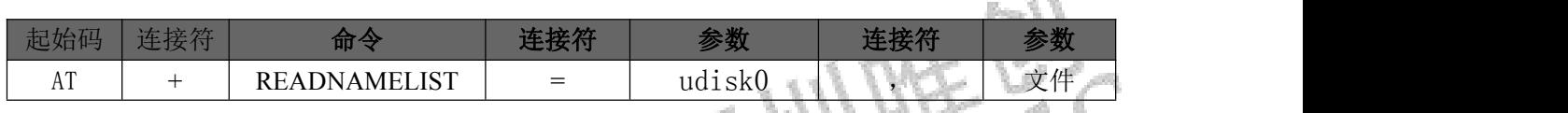

如: 参数= "A"表示读取全部 A 开头的曲目数据,"A"表示读取 A 开头的语音, 如是 "0"表示读取 0 开头 的语音。

#### <span id="page-35-2"></span>**6.1.6.** 读取指定文件名的文件信息(**AT+READFILEINFO**)

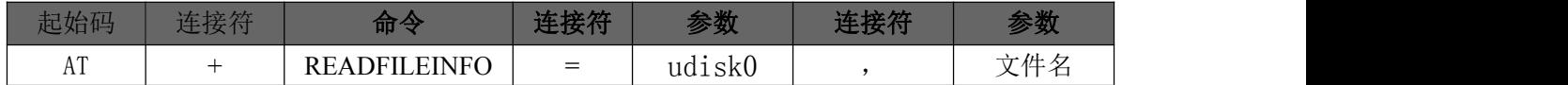

返回文件大小

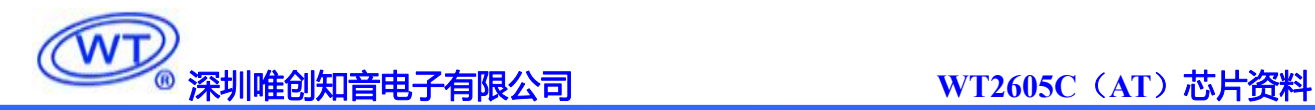

#### <span id="page-36-0"></span>**6.1.7.** 读取指定文件名的文件(**AT+READFILE**)

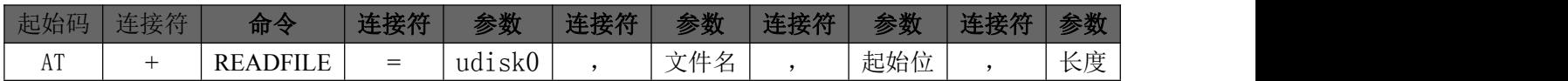

文件数据输出(每包 512 字节),读取完毕后自动停止,读取文件的长度,如果=0,则读取全部内容

#### <span id="page-36-1"></span>**6.1.8.** 创建文件(**AT+FILE**)

注:配合 PB5 作为流控检测脚,低电平时应停止再传输数据

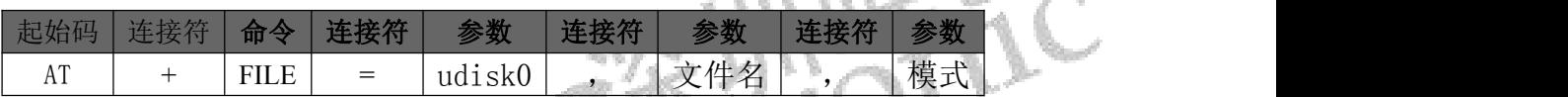

创建文件有两种模式(新文件、追加写入) 创建文件(如果有文件则覆盖)追加写入入文件末尾(无文件则返回错误)

#### <span id="page-36-2"></span>**6.1.9.** 写入文件数据使能(**AT+WRITEFILE**)

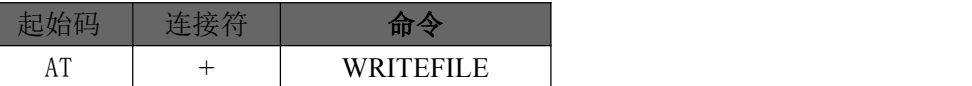

发送该命令后,等回复即可开始写入数据

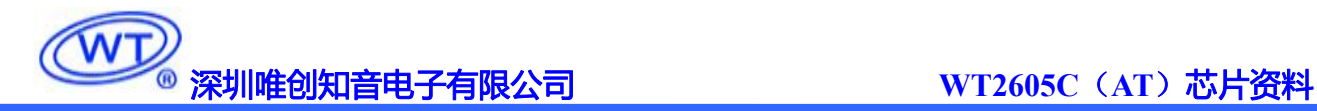

#### <span id="page-37-0"></span>**6.1.10.** 写入结束(**AT+ENDFILE**)

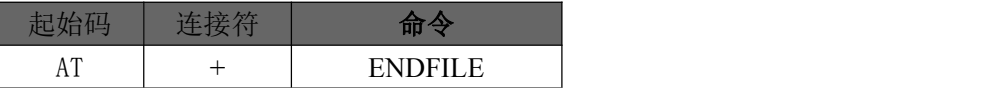

写入完成后发送该命令结束写入

#### <span id="page-37-1"></span>**6.1.11.** 等待写入超时时间(**AT+FILETIMEOUT**)

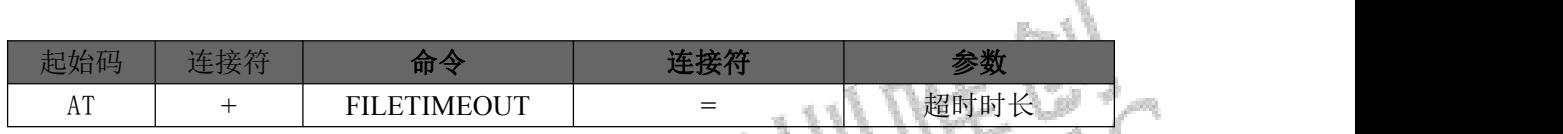

设置写入超时等待时间,超时无数据写入则自动关闭文件。默认 5000ms

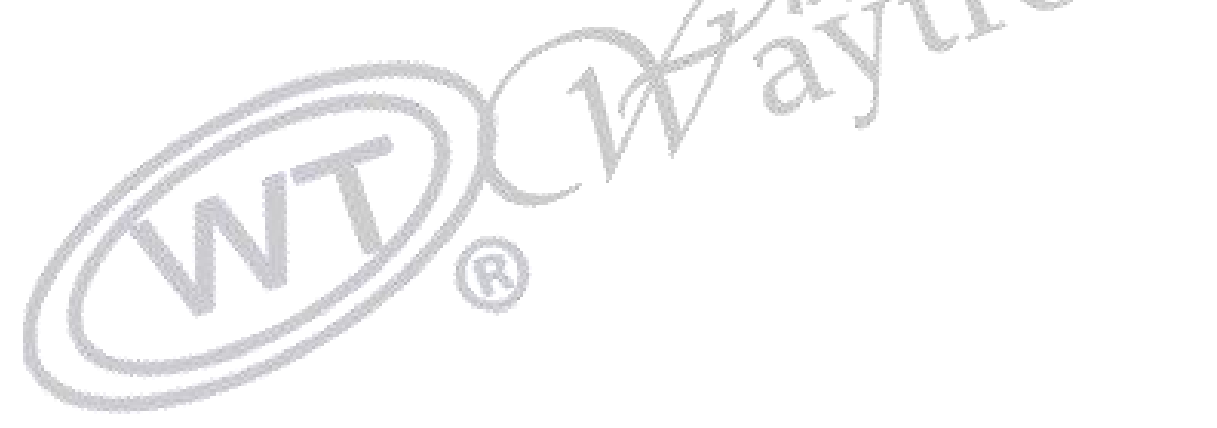

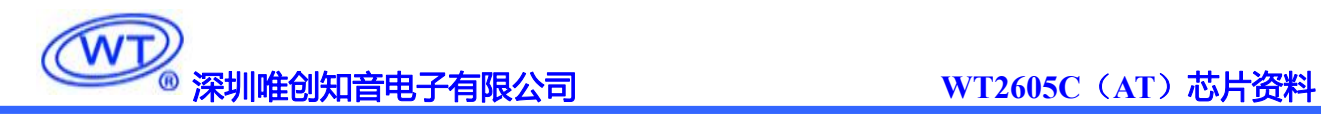

# <span id="page-38-0"></span>**7.** 电路设计参考

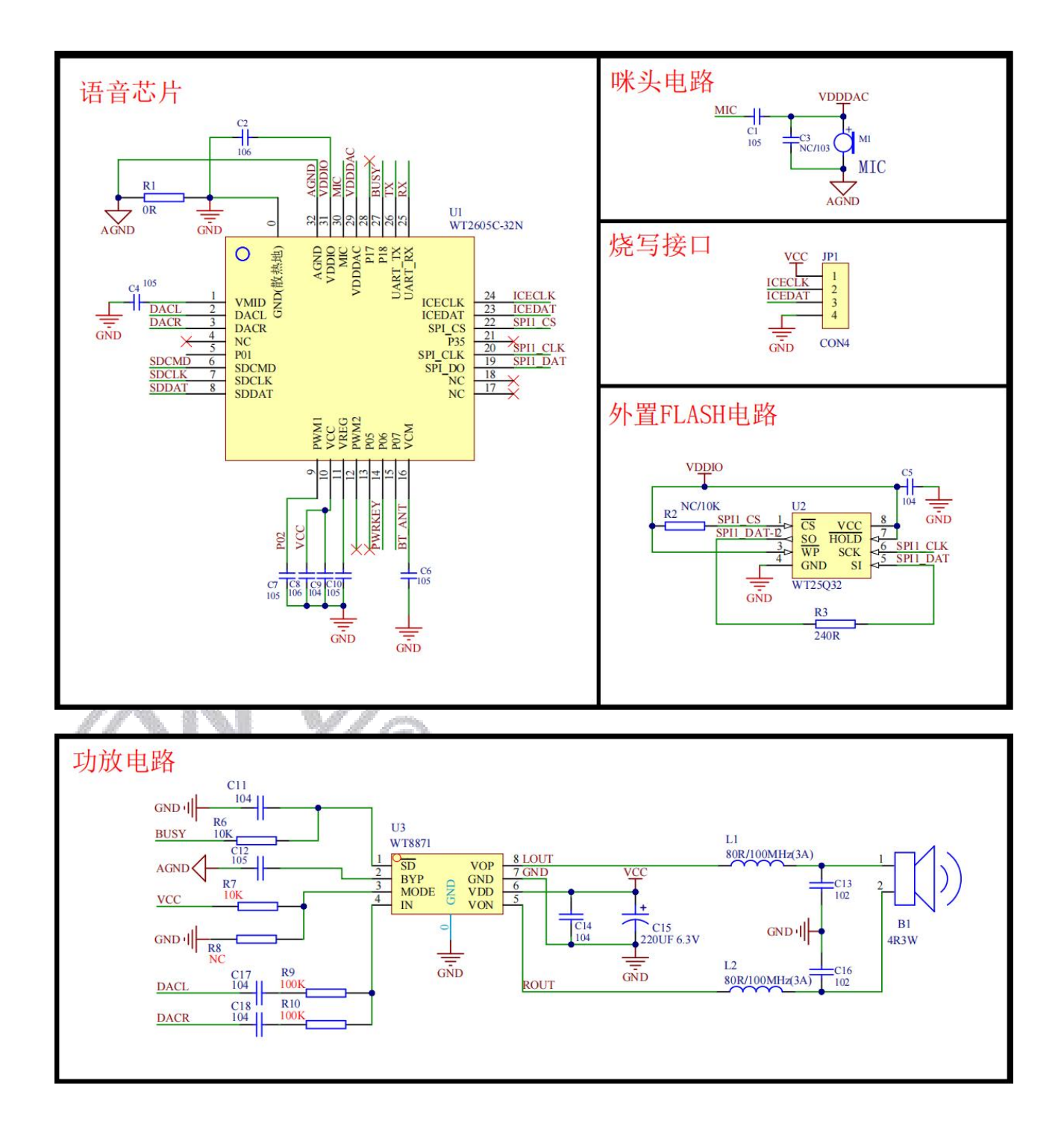

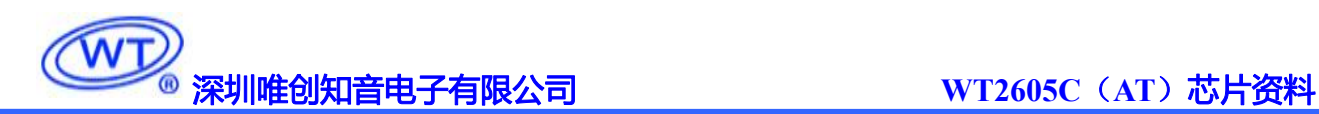

#### <span id="page-39-0"></span>**7.1.**射频电路注意事项

● 射频走线需要走 50ohm 阻抗线,走线尽量短和宽,不要有过孔,最好和芯片同层。不能走直角,尽量使用圆弧 走线或 135°角走线,走线宽度保持一致,避免分支走线,周围地孔屏蔽。确保射频走线底层有完整的地平面,并且 与芯片底部的 GND 相连。

 预留 π 形匹配电路,靠近芯片 RF 脚放置,用于天线匹配,天线匹配阻抗往 50Ω 方向调,元件参数值根据天线 和 PCB 布局实测后确定。

- **天线尽量使用倒 F 形。**
- 天线必须放置在板边,严禁被 GND 包裹,且正反面需要净空区,远离金属和电池,远离高频噪声源。
- **●** 天线使用导线作为天线时, π 型电路串接 3.6pF 电容。

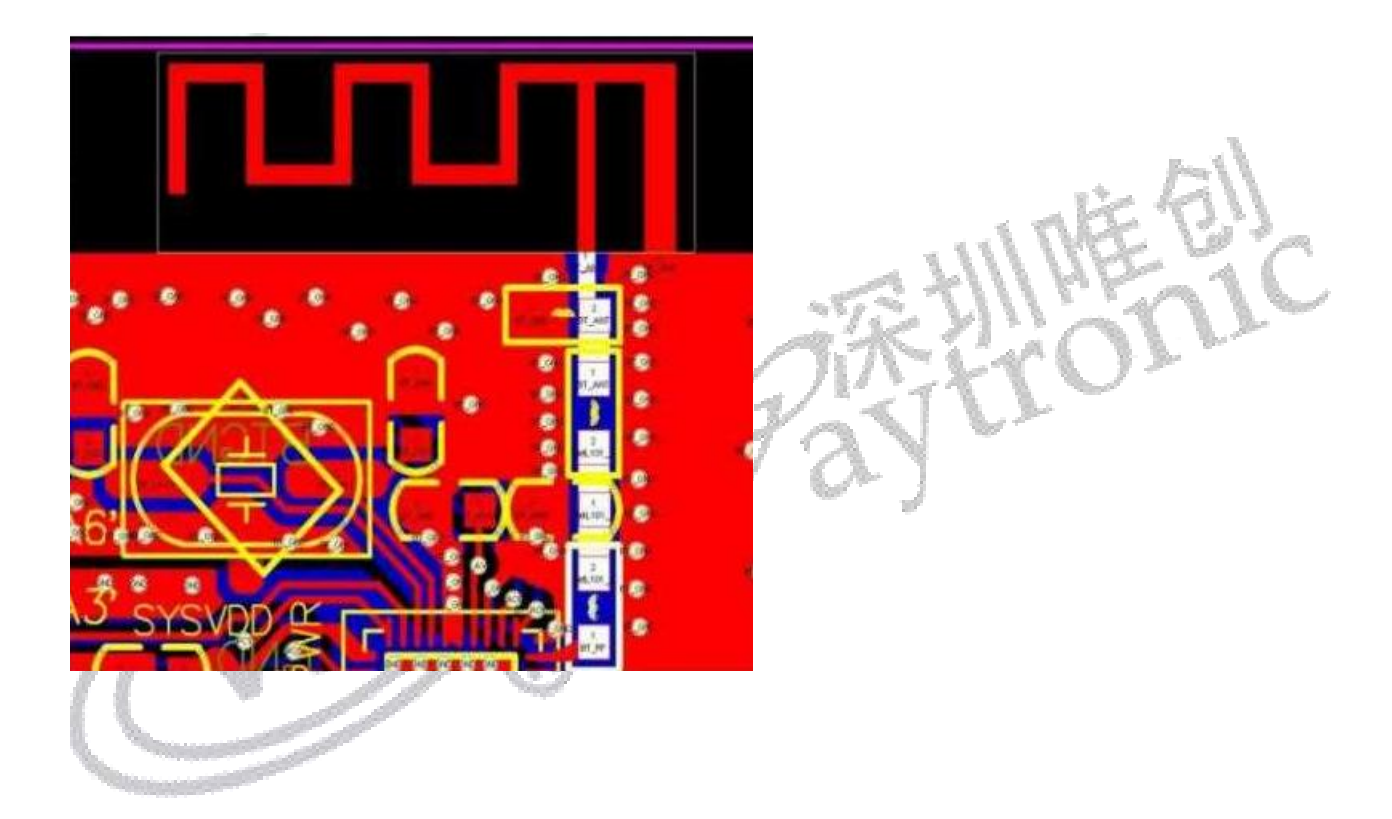

#### <span id="page-39-1"></span>**7.2.** 晶振电路分部

● 晶振走线尽量短,尽量不要有过孔, 与 RF 微带线之间用地线隔离。负载电容靠近晶振放置, 晶振底层尽量不要 走其它信号线,晶振周围包地处理。晶振为敏感元件,不得靠近磁感应元件,晶振和晶振外部匹配电容禁止触碰,应 用时需增加绝缘隔离措施。

 晶振选用 24MHz,频率公差+/-10PPM,负载电容 9pF-12pF(具体值通过实测系统后确定)。由于晶振自身频偏 过大,工作温度稳定度差等原因,可能会导致 WT2605C 性能指标下降,甚至无法工作。推荐选用外壳接地的贴片晶 振,性能更加稳定。

● 实际应用中,即使物料不变,由于布局、PCB板材等差异会产生频偏,因此每个方案量产前都需要取几台样机测 量一下频偏,通过调整晶振负载电容或者相应寄存器的值使得频偏控制在+/-25KHz 以内。

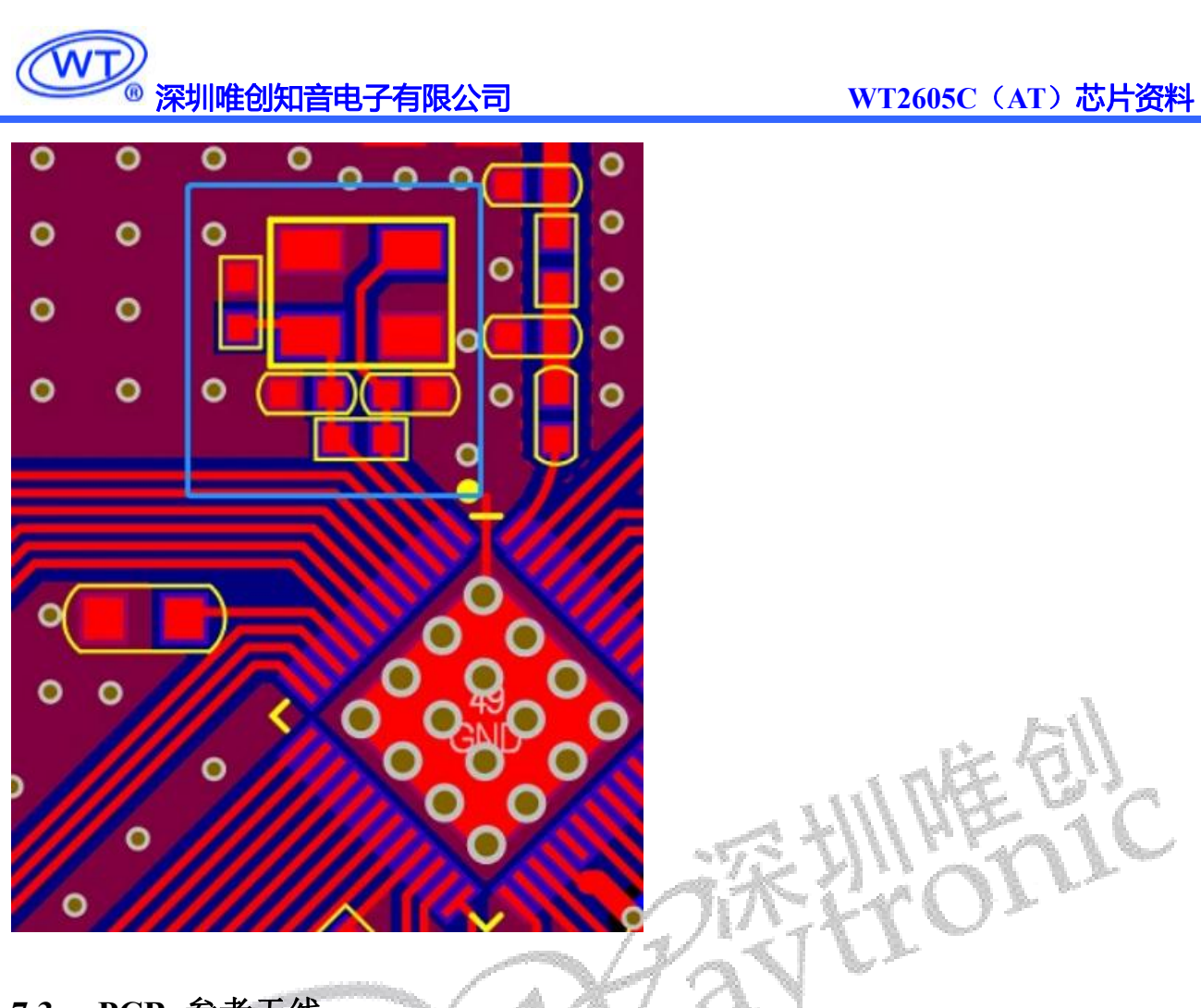

<span id="page-40-0"></span>**7.3. PCB** 参考天线

 PCB 板载天线可满足一般应用需求,但是性能稍差、易受干扰,优点是成本低廉、整机组装方便。对于产品尺寸 小、性能要求高的应用,请选用贴片陶瓷天线或外置天线。

● 倒 F 天线

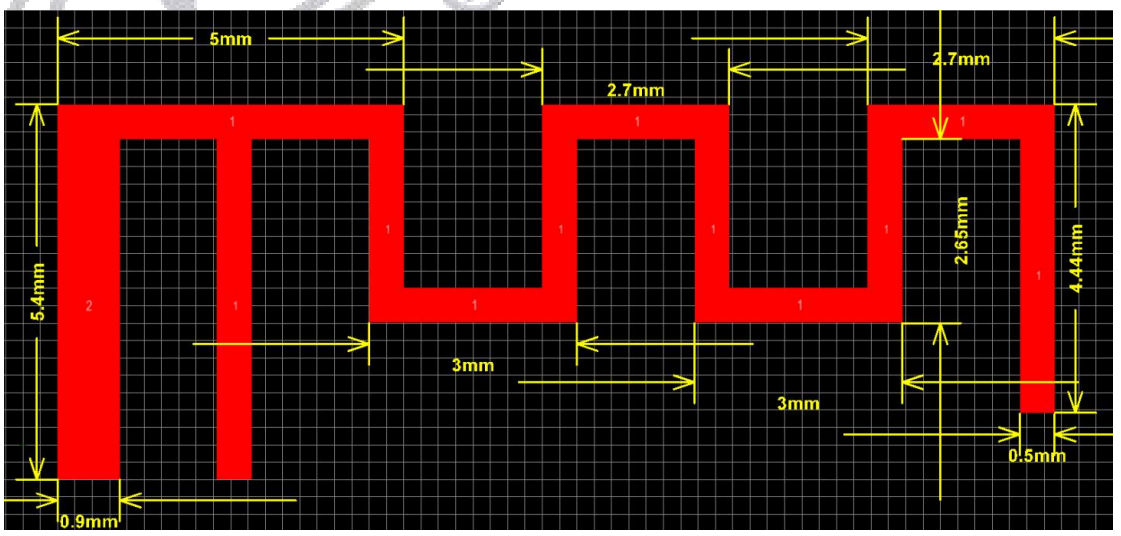

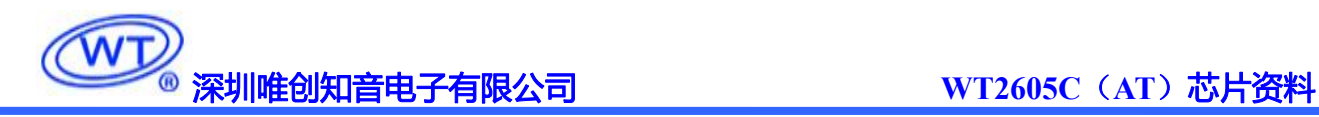

# <span id="page-41-0"></span>**8.**电气参数

#### <span id="page-41-1"></span>**8.1.** 绝对最大额定参数

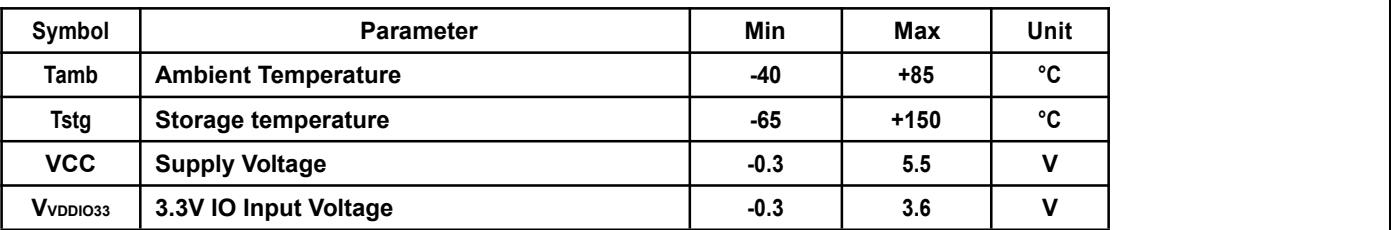

#### <span id="page-41-2"></span>**8.2. PMU** 特性

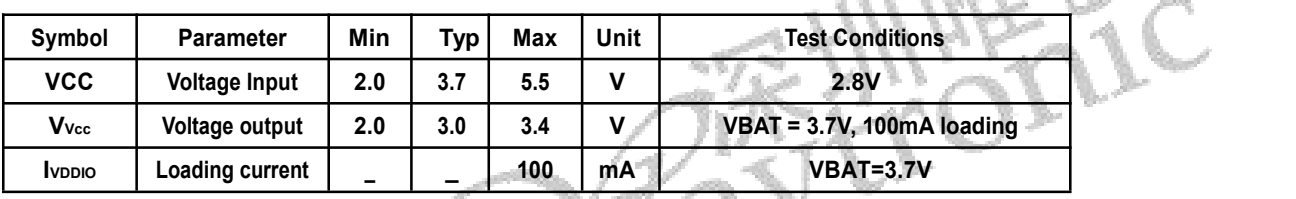

# <span id="page-41-3"></span>8.3. IO 输入/输出电气逻辑特性

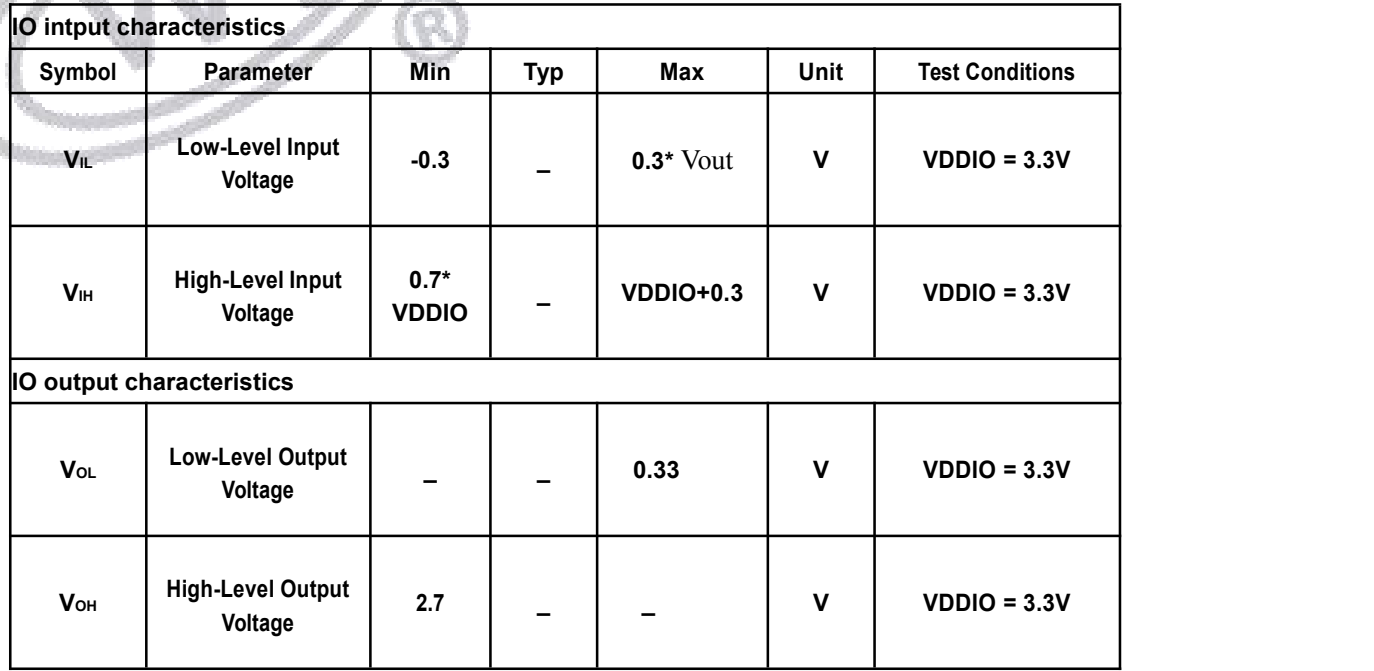

**OID** 

### <span id="page-42-0"></span>**8.4.** 模拟 **DAC** 特性

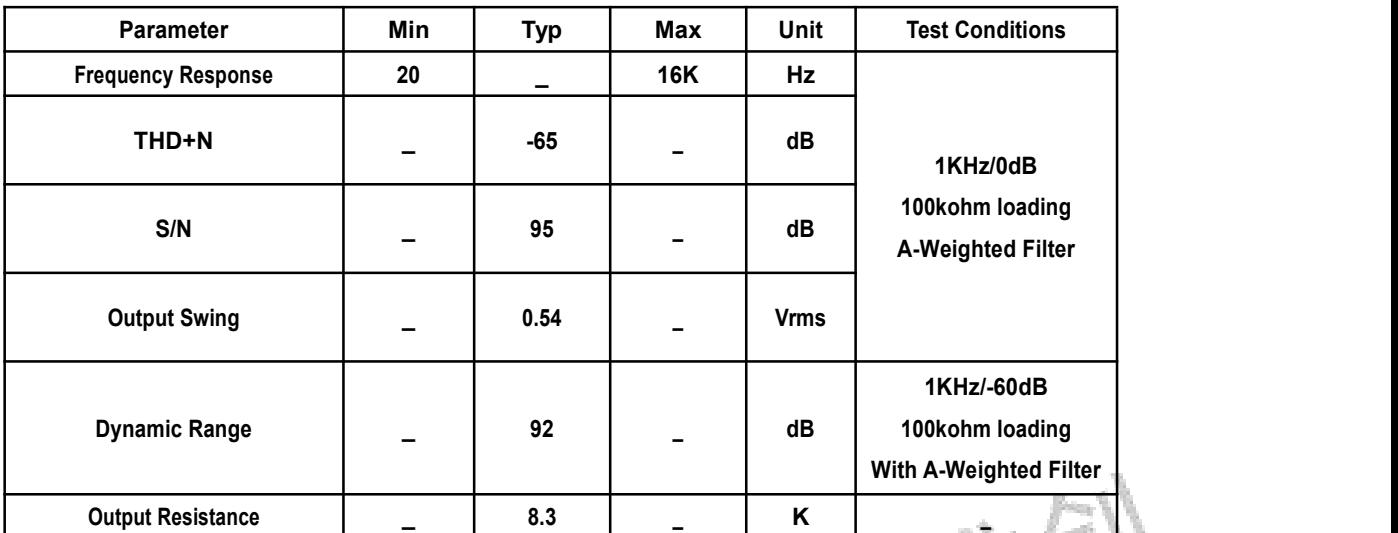

### <span id="page-42-1"></span>**8.5. ADC** 特性

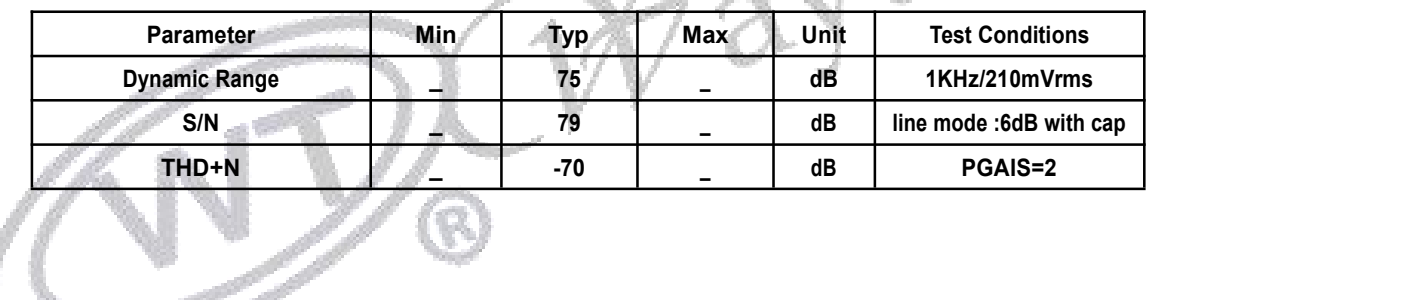

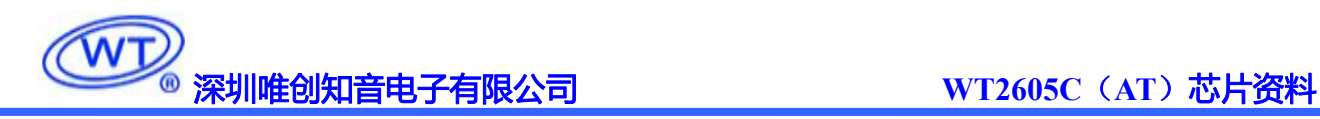

# <span id="page-43-0"></span>**9.**封装信息

### <span id="page-43-1"></span>**9.1 QFN32** 封装尺寸

单位:mm

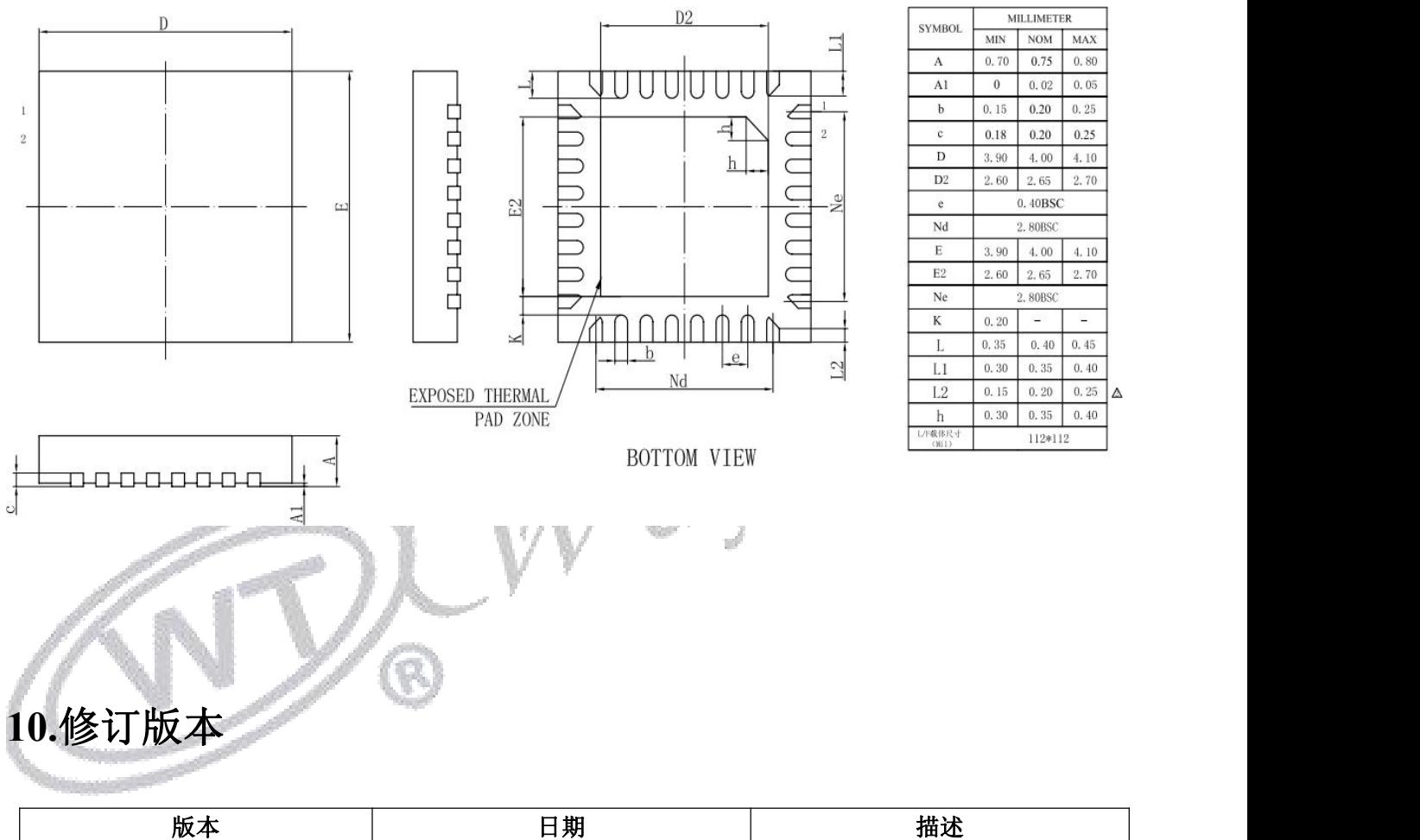

<span id="page-43-2"></span>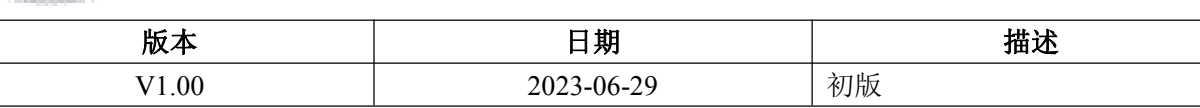

深圳唯创知音电子有限公司(原名**;**广州唯创电子有限公司)――于 1999 年创立于广州市天河区, 为一专注于语音技术研究、语音产品方案设计及控制等软、硬件设计的高新技术公司。业务范围涉及电 话录音汽车电子、多媒体、家居防盗、通信、家电、医疗器械、工业自动化控制、玩具及互动消费类产 品等领域。团队有着卓越的 IC 软、硬件开发能力和设计经验,秉持着「积极创新、勇于开拓、满足顾 客、团队合作」的理念,为力争打造"语音业界"的领导品牌。

我公司是一家杰出的语音芯片厂家,从事语音芯片研究及外围电路开发;同时为有特别需求的客户 制订语音产品开发方案,并且落实执行该方案,完成产品的研发、测试,声音处理,直至产品的实际应 用指导等一系列服务。经过多年的发展,公司形成了一个完善的新品流程体系,能快速研发出新品以及 完善产品。语音芯片系列包含:WT2605、WT2003、WT5001、WT588D、WTH、WTV、WTN 等,每一 款语音芯片我们都追求精益求精、精雕细琢不断开发和完善,以求更佳的品质、更好的体现语音 IC 的 实用价值。产品、模块、编辑软件等的人性化设计,使得客户的使用更方便。于2006年成立的北京 唯创虹泰分公司主要以销售完整的方案及成熟产品为宗旨,以便于为国内北方客户提供更好的服务。

不仅如此,还推出的多种语音模块,如 WT2605 录音模块,通过外围电路的扩展,更贴近广大用户 的需求。

我们也是 MP3 芯片研发生产厂家。随着公司的外围技术扩展, 在 2004 年开始生产 MP3 芯片, 以及 提供 MP3 方案。在同行里面有相当高的知名度, 到现在 (2014-4) 为止更新换代一起出了 8 种 MP3 解 决方案,并且得到市场的广泛认可。其中的 WT2605、WT2003 等芯片以音质表现极其优秀不断被客户 所接受并使用。

在语音提示器方面,我们也从事于语音提示器生产厂家:经过多年的技术储备,开始向语音提示器 领域拓展,并且得到了可喜的成果,成为语音提示器生产厂家里的一员。根据探头的类别:有超声波语 音提示器,红外人体感应语音提示器,光感应语音提示器。 同时也针对不同的领域开发了:自助银行 语音提示器,欢迎光临迎宾器,语音广告机,语音门铃等等产品。可以肯定将来会有更多的新产品上市, 来满足广大的用户的需求。让我们的生活更加智能化,人性化。

#### 总公司名称:深圳唯创知音电子有限公司 电话:0755-29605099 0755-29606621 0755-29606993 传真:0755-29606626 全国统一服务热线:4008-122-919

E-mail:WT1999@waytronic.com 网址:<http://www.waytronic.com>

地址:广东省深圳市宝安区福永镇福安机器人产业园 6 栋 2 楼

分公司名称:广州唯创电子有限公司 电话: 020-85638557 E-mail: <864873804@qq.com> 网址: [www.w1999c.com](http://www.w1999c.com) 地址:广州市花都区天贵路 62 号 TGO 天贵科创 D 座 409室

分公司名称:北京唯创虹泰科技有限公司 电话:010-89756745 传真:010-89750195

E-mail:[BHL8664@163.com](mailto:BHL8664@163.com) 网址:[www.wcht1998.com.cn](http://www.wcht1998.com.cn)

地址:北京昌平区立汤路 186 号龙德紫金 3 号楼 902 室